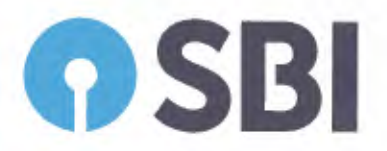

भारतीय स्टेट बँक भारतीय स्टेट बैंक **STATE BANK OF INDIA** 

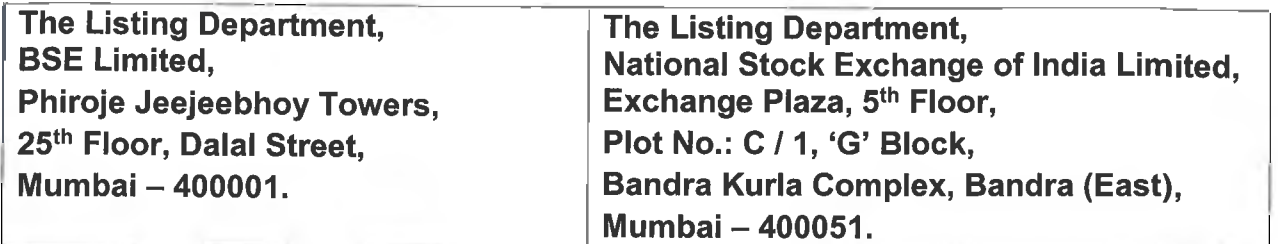

# CC/S&B/SK/2021/070

31.05.2021

Madam / Dear Sir.

# Sub: SEBI (Listing Obligations and Disclosure Requirements) Regulations, 2015: 66th Annual General Meeting of Shareholders of the Bank - Intimation and submission of copy of Gazette Notification

In terms of Regulation 4 (2) (b) (i) of the SEBI (LODR) Regulations, 2015, we advise that the 66<sup>th</sup> Annual General Meeting of shareholders of the State Bank of India will be held at "State Bank Auditorium, State Bank Bhavan Complex, Madame Cama Road, Mumbai  $-$  400021 on Friday, the 25<sup>th</sup> June, 2021 at 3.00 P.M. The Meeting will be held through Video Conferencing (VC) / Other Audio Visual Means (OAVM) facility to transact the following business:

"To discuss and adopt the Balance Sheet and the Profit and Loss Account of the State Bank of India made up to the 31<sup>st</sup> day of March 2021, the report of the Central Board on the working and activities of the State Bank of India for the period covered by the Accounts and the Auditor's Report on the Balance Sheet and Accounts."

Copy of the Notice for Annual General Meeting published in accordance with Regulation 21 of SBI General Regulations, 1955 in the Gazette of India and in newspapers having wide circulation in India in English and Hindi language and in Regional Language i.e. in Marathi are enclosed.

Please take the above information on record and arrange for dissemination.

Yours faithfully,

Komatti

 $(Sham K.)$ Asst. General Manager (Compliance & Company Secretary)

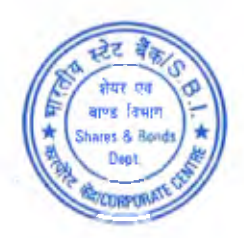

⊕ bank.sbi § +91 22 2274 0841 / 49 § +91 22 2274 1476 / 74 / 31 & +91 22 2274 2842 A +91 22 2285 5348 A +91 22 2274 0527

शेयर एवं बाँक विभाग कॉर्पोरेट केन्द्र, 14वा माळा, स्टेट बँक भवन, मादाम कामा रोड, मुंबई – ४०००२१, भारत

शेयर आणि बान्ड विभाग, कारणोरेट केन्द्र, 14वाँ तल, स्टेट बैंक भवन, मादाम कामा रोड, मुंबई - ४०००२१, भारत

Shares & Bonds Dept. Corporate Centre, 14thFloor, State Bank Bhavan, Madame Cama Road. Mumbai - 400021, India

रजिस्ट्री सं. डी.एल.- 33004/99 REGD. No. D. L.-33004/99

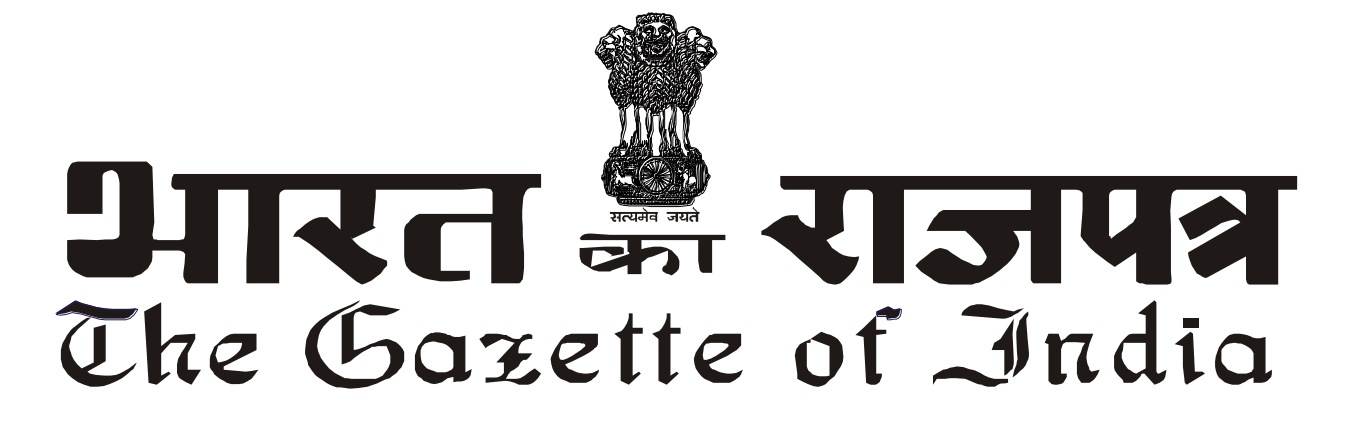

**xx.**<br>The second **xxxGIDExxx CG-MH-E-28052021-227215**सी.जी.-एम.एच.-अ.-28052021-227215

> असाधारण **EXTRAORDINARY**

> भाग **III**—खण् ड **4 PART III—Section 4**

प्राजधकार से प्रकाजित

**PUBLISHED BY AUTHORITY**

सं. 204] **सं. वार्ड दिल्ली, बृहस्पतिवार, मई 27, 2021/ज्येष्ठ 6, 1943 No. 204] NEW DELHI, THURSDAY, MAY 27, 2021/JYAISTHA 6, 1943**

# भारतीय स्ट्टेट बैंक

(भारतीय स्ट्टेट बैंक अजधजियम 1955 के अंतगगत गठित)

सूचना

मुम्बई, 21 **मई**, 2021

फा. सं. सीसी/एसएंडबी/वी पी सी /54.—भारतीय स्टेट बैंक के शेयरधारकों की 66 वीं वार्षिक महासभा शुक्रवार

25 जून 2021 को अपराह्न 03 बजे "स्टेट बैंक सभागार, स्टेट बैंक भवन परिसर, मादाम कमा रोड, मुंबई-400 021 में आयोजित की जाएगी। यह बैठक निम्नलिखित कार्य के निषुपादन हेतु वीडियो कॉन्फरेन्सिन्ग/अन्य ऑडियो- विजुअल माध्यम से आयोजित की जाएगी :

"भारतीय स्टेट बैंक का 31 मार्च 2021 तक का तुलन-पत्र और लाभ एवं हानि खाता तथा इस लेखा अवधि की भारतीय स्टेट बैंक के कार्य-प्रणाली और कार्यकलापों पर केंद्रीय बोर्ड की रिपोर्ट एवं तुलन-पत्र और लेखों पर लेखा-परीक्षकों की रिपोर्ट पर चर्चा करना और उसे स्वीकार करना"।

कॉरपोरेट केंद्र,

स्टेट बैंक भवन.

मादाम कमा रोड

मुंबई - 400 021

दिनेश कुमार खारा, अध्यक्ष

[ जवज्ञापि- III/4/असा./69/2021-22]

#### अनुलग्नक

# वीसी/अन्य आडियो विजुअल माध्यम सुविधा के जरिए वार्षिक महासभा में हिस्सा लेने और दूर से ई-मतदान सहित इलेक्ट्रॉनिक माध्यम के जरिए मतदान करने के लिए अनुदेश

1. कोविड-19 महामारी के बढ़ते प्रकोप को देखते हुए शारीरिक दूरी के मानदंडों का पालन किया जाना चाहिए। कॉर्पोरेट मामलों के मंत्रालय द्वारा जारी किए गए दिनांक 8 अप्रैल 2020 के परिपत्र क्रमांक 14/2020, 13 अप्रैल

2020 केपठरपत्र क्रमांक 17/2020 तथा 5 मई 2020 केपठरपत्र क्रमांक 20/2020 ("एमसीए पठरपत्र") और उसके बाद भारतीय प्रतिभति एवं विनिमय बोर्ड द्वारा जारी किए गए दिनांक 12 मई 2020 के परिपत्र क्रमांक सेबी/एचओ/सीएमडी1/सीआईआर/पी/2020/79 और सेबी/एचओ/सीएमडी2/ सीआईआर/ पी/2021/11 के अनुसार ईजीएम/एजीएम स्थल पर सदस्यों का प्रत्यक्ष उपस्थित होना जरूरी नहीं है और वार्षिक महासभा (एजीएम) वीडियो कान्फरेंसिंग अथवा अन्य आडियो विजअल माध्यम से आयोजित की जानी चाहिए। बैंक के जिदेिक बोडगद्वारा कापोरेट मामलों केमंत्रालय और सेबी द्वारा िारी उपयुगक्त ददिा-जिदेिों का अिुसरण करिेका निर्णय लिया गया है। अतः सदस्य आगामी वार्षिक महासभा में वीसी/अन्य आडियो विजुअल माध्यम पर उपस्थित होकर हिस्सा ले सकते हैं, जिसके लिए सदस्यों का एक ही जगह पर प्रत्यक्ष उपस्थित होना जरूरी नहीं है। बैठक का अनमत स्थान बैंक के कॉरपोरेट केंद्र का स्टेट बैंक सभागार होगा।

- 2. बैंक के सदस्यों को वीडियो कान्फरेंसिंग की सुविधा उपलब्ध कराए जाने के कारण भारतीय स्टेट बैंक सामान्य विनियम, 1955 के विनियम 34 में निर्धारित किए गए अनुसार प्रॉक्सी की नियुक्ति करने और सदस्यों की ओर से मतदान करने की सुविधा इस वार्षिक महासभा के लिए उपलब्ध नहीं है। तथापि भारतीय स्टेट बैंक सामान्य विनियम, 1955 के विनियम 32 एवं 33 में निर्धारित किए गए अनसार शेयरधारक निकाय कॉर्पोरेट होने के कारण वीसी/अन्य आडियो विजअल माध्यम के जरिए वार्षिक महासभा में उपस्थित होने और ई-मतदान के जरिए अपना मत देने के लिए प्राधिकृत प्रतिनिधियों को नियुक्त करने हेतु वे (शेयरधारक) पात्र होंगे।
- 3. इस सूचना में उल्लिखित कार्यविधि का पालन करते हुए सदस्य वार्षिक महासभा शुरू होने के निर्धारित समय से 30 जमिट पहलेऔर बाद मेंवीसी/अन्य आजडयो जविुअल माध्यम सेसभा मेंभाग लेसकतेहैं। पहलेआए, पहले पाए आधार पर कम से कम 1000 सदस्यों के लिए वीसी/अन्य आडियो विजुअल माध्यम से वार्षिक महासभा में हिस्सा लेने की सुविधा दी जाएगी। इसमें बड़े शेयरधारक (2% अथवा उससे अधिक की शेयरधारिता वाले शेयरधारक), प्रवर्तक, संस्थागत निवेशक, निदेशक, प्रमुख प्रबंधकीय कार्मिक, लेखापरीक्षा समिति, नामांकन एवं पारिश्रमिक समिति, हितधारक संबंध समिति के अध्यक्ष, लेखापरीक्षक आदि शामिल नहीं होंगे, जिन्हें पहले आए, पहले पाए की शर्त के बिना वार्षिक महासभा (एजीएम) में हिसा लेने की अनुमति है।
- 4. भारतीय स्टेट बैंक सामान्य विनियम, 1955 के विनियम 24 के अंतर्गत कोरम के निर्धारण के प्रयोजन से वीसी/अन्य आडियो विजअल माध्यम से वार्षिक महासभा में उपस्थित होने वाले सदस्यों की उपस्थिति मान्य होगी।
- 5. कंपनी (प्रबंधन एवं प्रशासन) नियम, 2014 (यथा संशोधित) के नियम 20 तथा भारतीय प्रतिभूति एवं विनिमय बोर्ड (सूचीकरण दायित्व एवं प्रकटीकरण अपेक्षाएँ) के विनियम 44 (यथा संशोधित) के साथ पठित कंपनी अधिनियम, 2013 की धारा 108 के प्रावधानों तथा कॉर्पोरेट मामलों के मंत्रालय द्वारा जारी परिपत्रों के अनुसार बैंक वार्षिक महासभा की कार्यवाही में अपने सदस्यों को दूर से ई-मतदान की सुविधा दे रहा है। इसके लिए बैंक ने <u>नैशनल सिक्युरिटीज डिपॉजिटरी लिमिटेड (एनएसडीएल) के साथ प्राधिकृत एजेंसी के तौर पर इलेक्ट्रॉनिक</u> माध्यम से मतदान की सुविधा मुहैया कराने के लिए करार किया है। वार्षिक महासभा की तारीख अर्थात 25 जून 2021 को सदस्यों के लिए दूरस्थ ई-मतदान व्यवस्था के इस्तेमाल और सभा स्थल पर मतदान करने की सुविधा एनएसडीएल द्वारा उपलब्ध कराई जाएगी।
- 6. कॉर्पोरेट मामलों के मंत्रालय के दिनांक 13 अप्रैल 2020 के परिपत्र क्रमांक 17/2020 के अनुरूप वार्षिक महासभा आयोजित करने की सूचना बैंक की वेबसाइट www.sbi.co.in पर अपलोड की गई है। इस सूचना को स्टॉक एक्सचेंज यथा बीएसई लिमिटेड एवं नैशनल स्टॉक एक्सचेंज ऑफ इंडिया लिमिटेड की वेबसाइट क्रमश: www.bseindia.com एवं www.nseindia.com पर देखा जा सकता है और वार्षिक महासभा संबंधी सचना एनएसडीएल (दूरस्थ ई-मतदान सुविधा प्रदान करने वाली एजेंसी) की वेबसाइट www.evoting.nsdl.com पर भी उपलब्ध है।
- 7. कॉर्पोरेट मामलों के मंत्रालय तथा दिनांक 12 मई 2020 के भारतीय प्रतिभति एवं विनिमय बोर्ड के परिपत्रों के साथ पठित कंपनी अधिनियम 2013 के लागू प्रावधानों का अनुपालन करते हुए वार्षिक महासभा का आयोजन वीसी/अन्य विजुअल माध्यम के जरिए किया जा रहा है। स्थितियाँ अनुकूल होने और स्थानीय प्राधिकारियों द्वारा वार्षिक महासभा के आयोजन के लिए अनुमति दिए जाने पर भारतीय स्टेट बैंक अधिनियम 1955 एवं भारतीय स्टेट बैंक सामान्य विनियम, 1955 के अनुसार सभा आयोजित की जाएगी।
- 8. भारतीय स्टेट बैंक सामान्य विनियम, 1955 के विनियम 7 के अनुसार संयुक्त धारकों के मामले में वह सदस्य जिसका नाम कंपनी के सदस्यों के रजिस्टर के अनुसार सबसे पहले हो, वार्षिक महासभा में मतदान करने का पात्र होगा, बशर्ते कि मत दूर से ई-मतदान के जरिए न डाला जा चुका हो।
- 9. वे सदस्य जो वीसी के जरिए उपस्थित होना चाहते हैं और जो दूर से ई-मतदान नहीं करना चाहते हैं, उन्हें वार्षिक महासभा में ई-मतदान के जरिए मत देने की अनुमति दी जाएगी।

# सदस्यों के लिए दूर से ई-मतदान करने के अनुदेश नीचे दिए गए हैं:-

दूर से ई-मतदान की अवधि 21 जून, 2021 को भारतीय समय के अनुसार प्रातः 10 बजे शुरू होगी और 24 जून, 2021 को शाम 5 बजे समाप्त होगी। उसके बाद एनएसडीएल द्वारा दूर से ई-मतदान मॉड्यूल को बंद कर दिया जाएगा। सदस्य द्वारा एक बार मतदान किए जाने के बाद मत को बदलने की अनुमति नहीं दी जाएगी।

उपर्युक्त अवधि के दौरान, भारतीय स्टेट बैंक सामान्य विनियम, 1955 के विनियम 31 में निर्धारित तारीख को कागज़ रूप में अथवा कागजरहित रूप में शेयर रखने वाले बैंक के सदस्य दूर से ई-मतदान द्वारा अपना मतदान कर सकते हैं।

<u>एनएसडीएल की ईमतदान प्रणाली के इस्तेमाल से मैं कैसे इलेक्ट्रॉनिक रूप से मतदान कर सकता-/सकती हैं?</u>

एनएसडीएल की ई-मतदान व्यवस्था का इस्तेमाल करके मतदान करने की प्रक्रिया "दो चरण" की है, जो नीचे दी गई है:

# चरण 1 : एनएसडीएल ई-मतदान प्रणाली का उपयोग

क) कागज रहित रूप में प्रतिभूतियाँ रखने वाले वैयक्तिक शेयरधारकों के लिए ई-मतदान एवं वेर्चुवल बैठक में हिस्सा लेने हेतु लॉगइन करने की विधि

सूचीबद्ध कंपनियों द्वारा उपलब्ध की जा रही ई-मतदान प्रणाली पर भारतीय प्रतिभूति एवं विनिमय बोर्ड के दिनक 9 दिसंबर 2020 के परिपत्र के अनुसार कागज रहित रूप में प्रतिभूतियाँ रखने वाले वैयक्तिक शेयरधारकों को डिपॉजिटरी (निक्षेपागार) एवं डिपॉजिटरी (निक्षेपागार) प्रतिभागियों के साथ खोले गए अपने डीमेट खाता के जरिए मतदान करने की अनुमति है।

<u>ई-मतदान सुविधा का उपयोग करने के लिए शेयरधारकों को सूचि</u>त किया जाता है कि वे अपने डीमेट खातों में मोबाइल नंबर एवं ई-मेल आईडी को अद्यतन करें।

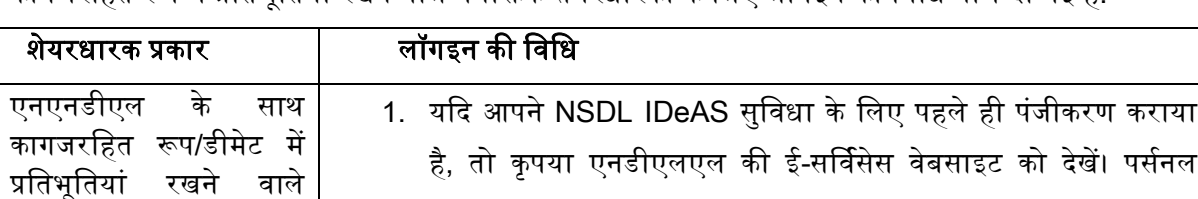

कागजरहित रूप में प्रतिभतियाँ रखने वाले वैयक्तिक शेयरधारकों के लिए लॉगइन की विधि नीचे दी गई है:

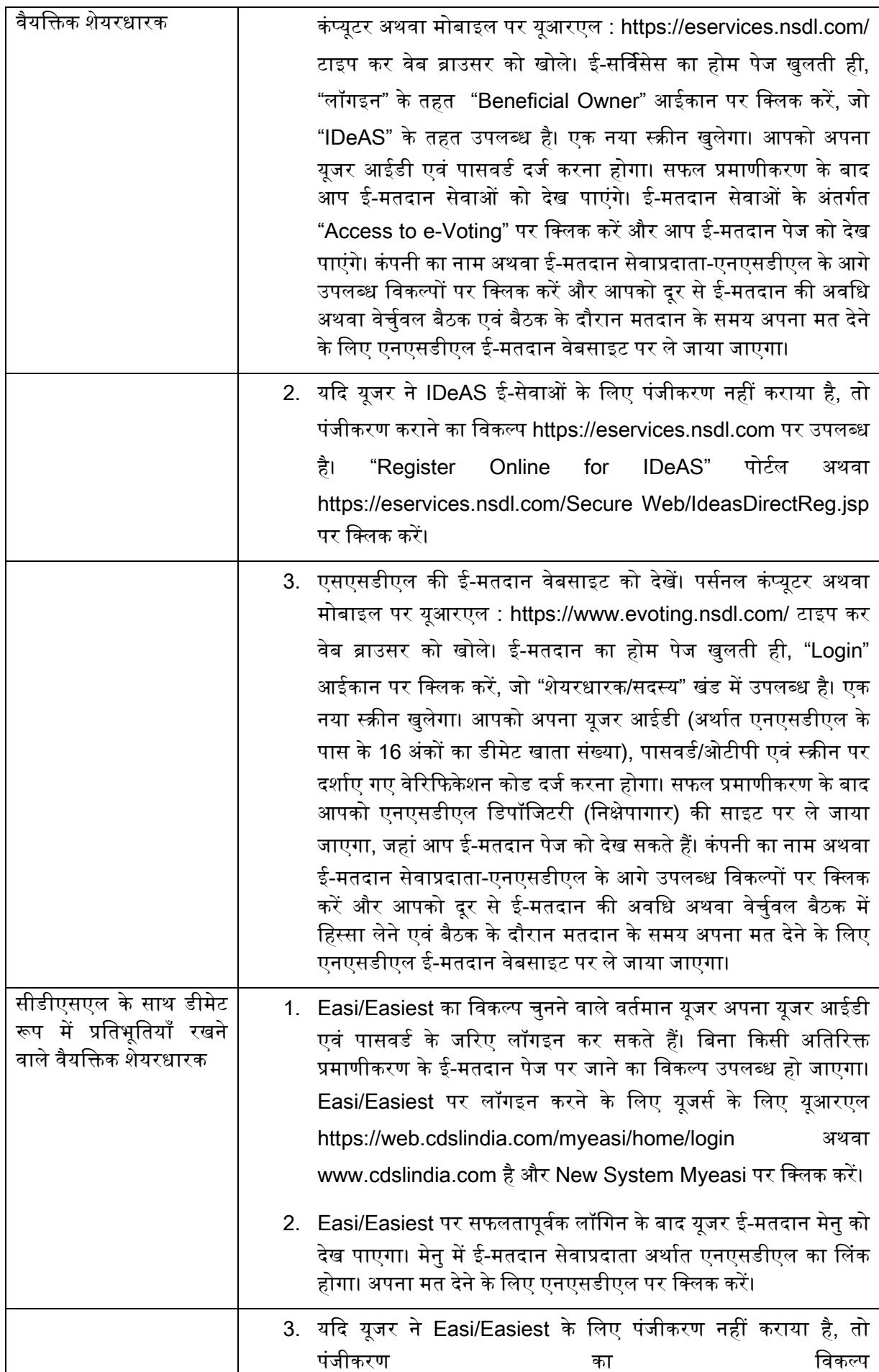

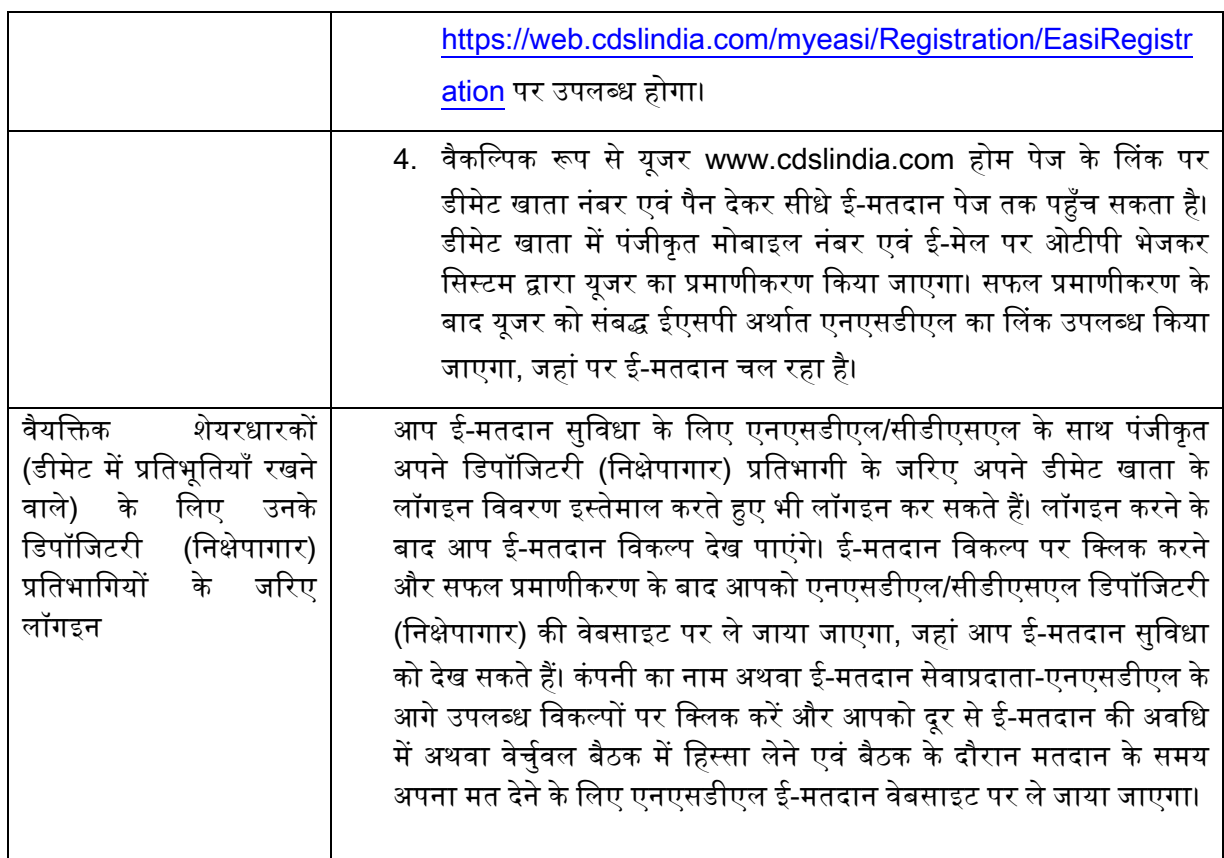

महत्वपूणग, ध्याि दें : िो सदस्ट्य यूिर आईडी/पासवडग ठररीव कर िहीं पा रहे हैं, उन्हें उपयुगक्त वेबसाइट पर उपलब्ध

Forget User ID एवं Forget Password विकल्प का उपयोग करने की सलाह दी जाती है।

डीमेट रूप में प्रतिभूतियाँ रखने वाले वैयक्तिक शेयरधारकों के लिए डिपॉजिटरी (निक्षेपागार) अर्थात एनएसडीएल एवं सीडीएसएल के जरिए लॉगइन संबंधी किसी भी तकनीकी समस्या के लिए हेल्प डेस्क

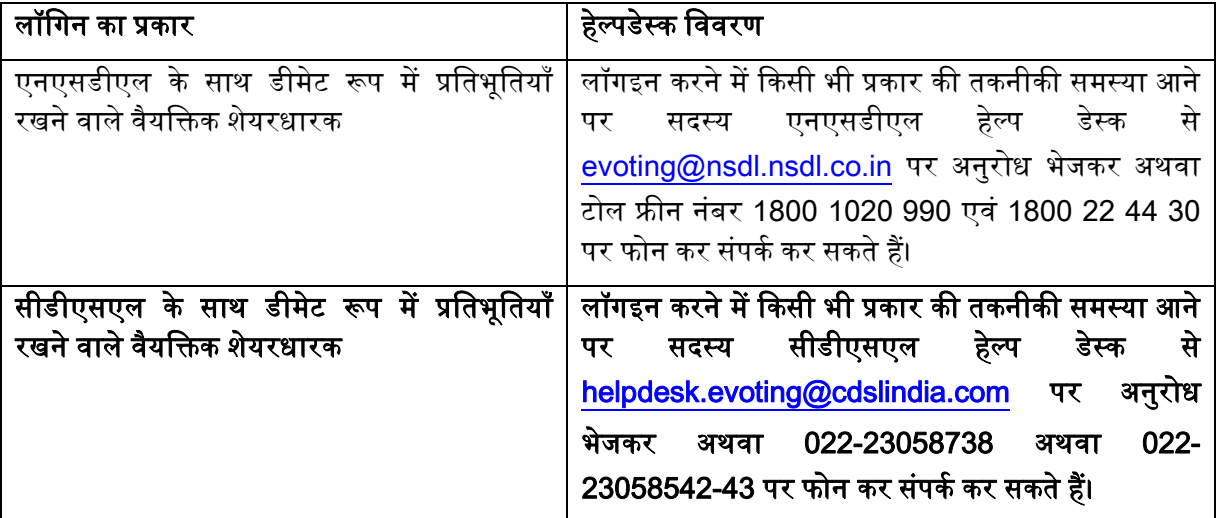

ख) डीमेट से भिन्न रूप में प्रतिभूतियाँ रखने वाले वैयक्तिक शेयरधारकों एवं प्रत्यक्ष रूप में प्रतिभूतियाँ रखने वाले शेयरधारकों के लिए लॉगइन की विधि

# <u>एनएसडीएल की ई मतदान-वेबसाइट पर कैसे लॉग इन करें?</u>

- 1. एनएसडीएल की ई मतदान वेब-देखें। पर्सनल कंप्यूटर अथवा मोबाइल पर <https://www.evoting.nsdl.com/> यूआरएल टाइप कर वेब ब्राउजर खोलें।
- 2. ई मतदान व्यवस्था का होम पेज आते ही-"लॉगइन" आइकॉन पर क्लिक करें, जो "शेयरहोल्डर्स/मेंबर्स" भाग में उपलब्ध है।
- 3. एक नई स्क्रीन खुलेगी। आपको स्क्रीन पर दर्शाए गए अनुसार अपना यूजर आईडी, पासवर्ड एवं वेरिफिकेशन कोड दर्ज करना होगा।

आपने एनएसडीएल की ई-सेवाओं अर्थात आईडीईएएस के लिए पंजीकरण किया है, तो आप अपने वर्तमान आईडीईएएस लॉगइन से https://eservices.nsdl.com पर लॉगइन कर सकते हैं। अपने लॉगइन विवरण से एनएसडीएल की ई-सेवाओं पर लॉगइन करते ही ई-मतदान पर क्लिक करें और आप चरण-2 के अनुसार अपना इलेक्टॉनिक मतदान कर सकते हैं।

4. आपकी यूजर आईडी के विवरण नीचे दिए गए हैं:

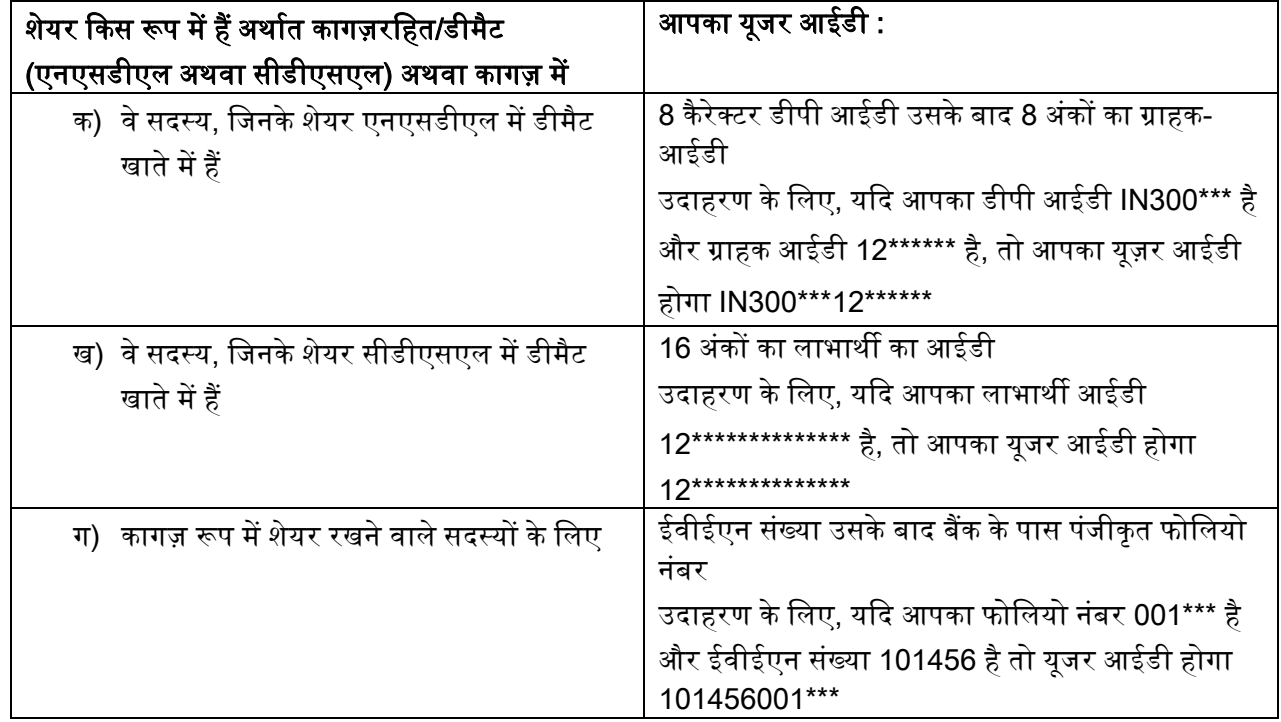

 $5.$ आपके पासवर्ड के विवरण नीचे दिए गए हैं :

क) यदि आपने ई-मतदान के लिए पहले से ही पंजीकरण कराया है, तो आप लॉगइन करने के लिए वर्तमान पासवर्ड का इस्तेमाल कर अपना मतदान कर सकते हैं।

ख) यदि आप पहली बार एनएसडीएल की ई-मतदान व्यवस्था का इस्तेमाल कर रहे हैं, तो आपको 'प्रारंभ में सूचित पासवर्ड' को रिटीव करना होगा। 'प्रारंभिक पासवर्ड' को रिटीव करते ही आपको 'प्रारंभिक पासवर्ड' दर्ज करना होगा और सिस्टम आपको अपना पासवर्ड बदलने के लिए कहेगा।

ग) अपने 'प्रारंभिक पासवर्ड' को कैसे रिट्रीव करें?

(i) यदि आपका ई-मेल आईडी आपके डीमेट खाते में अथवा कंपनी के पास पंजीकृत है, तो प्रारंभिक पासवर्ड की सूचना आपको आपके ई-मेल आईडी पर दी जाएगी। अपने मेल बॉक्स से एनएसडीएल द्वारा भेजे गए ई-मेल को ढूंढ लें। ई-मेल खोलकर उसकी अटैचमेंट अर्थात पीडीएफ फाइल खोलें। एनएसडीएल खाते के मामले में आपका 8 अंकों का ग्राहक आईडी, कागज़ रूप में धारित शेयरों के मामले में सीडीएसएल खाते का 8 अंकों का खाता नंबर अथवा फोलियो नंबर ही पीडीएफ फाइल खोलने का पासवर्ड होगा। पीडीएफ फाइल में आपका यूजर आईडी और 'प्रारंभिक पासवर्ड' होगा।

(ii) यदि आपका ई-मेल पंजीकृत नहीं है, तो नीचे ई-मेल पंजीकृत न करने वाले शेयरधारकों के लिए दिए गए चरणों का अनुसरण करें।

6. यदि आप "प्रारंभिक पासवर्ड" रिट्रीव नहीं कर पा रहे हैं अथवा वह आपको नहीं मिला है अथवा आप अपना पासवर्ड भूल गए हैंतो :

क) www.evoting.nsdl.com पर उपलब्ध "Forgot User Details/Password?" पर क्लिक करें। (यदि एनएसडीएल अथवा सीडीएसएल केडीमैट मेंआपकेिेयर हैं)

ख) www.evoting.nsdl.com पर उपलब्ध "Physical User Reset Password?" पर जक्ट्लक करें। (यदद आपके िेयर कागज़ रूप मेंहैं)

ग) उपर्युक्त दोनों विकल्पों के द्वारा पासवर्ड पाने में असमर्थ होने पर आप evoting@nsdl.co.in पर अपने डीमैट खाता नंबर/फोलियो नंबर, पैन नंबर, नाम एवं पंजीकृत पते का विवरण देते हुए अपना अनुरोध भेज सकते हैं।

घ) एनएसडीएल की ई-मतदान व्यवस्था से मतदान करने के लिए सदस्य ओटीपी (वन टाइम पासवर्ड) आधारित लॉगइन का उपयोग कर सकतेहैं।

7. अपना पासवर्ड दर्ज करने के बाद "टर्म्स एंड कंडीशंस" का चयन करें और उनसे सहमत होने पर चैक बॉक्स में टिक का निशान लगाएँ।

8. अब आपको "लॉगइन" बटन पर क्लिक करना होगा।

9. "लॉगइन" बटन पर क्लिक करने के बाद ई-मतदान का होम पेज खुलेगा

# चरण 2 : एसएसडीएल ई-मतदान प्रणाली पर इलेक्ट्रोनिक रूप से अपना मत दें और महासभा में हिस्सा लें।

# <u>एनएसडीएल की ई -मतदान व्यवस्था पर कैसे अपना मत इलेक्ट्रॉनिक माध्यम-से दें और कैसे महासभा में हिस्सा लें?</u>

- 1. चरण 1 पर सफलतापूर्वक लॉगइन करने के बाद आप उन सभी "ईवीईएन" कंपनियों को देख पाएंगे, जिनके शेयर आपके पास हैं और जिनकी वोटिंग साइकल एवं महासभा एक्टिव स्टेटस में है।
- 2. उस "ईवीईएन" कंपनी का चयन करें, जिसे आप दूर से ई-मतदान अवधि एवं महासभा के दौरान अपना मत देना चाहते हैं। वर्चुवल बैठक से जुड़ने के लिए आपको "Join General Meeting" के अंतर्गत दिए गए लिंक "VC/OAVM" पर जक्ट्लक करिा होगा।
- 3. वोटिंग पेज खुल जाने पर अब आप ई-मतदान करने के लिए तैयार हैं।
- 4. उपयुक्त विकल्प अर्थात एसेंट अथवा डिसेन्ट, का चयन कर, उन शेयरों की संख्या की जांच/संशोधन करें, जिनके लिए आप अपना मत देना चाहते हैं, अपना मत दें, और "सबमिट" पर क्लिक करें। कहे जाने पर "कनफर्म" पर भी क्लिक करें।
- 5. पुष्टि के बाद "सफलतापूर्वक मतदान किया गया "संदेश दिखाई देगा।
- 6. कनफर्मेशन पेज पर प्रिंट विकल्प को क्लिक कर आप अपने मतदान का प्रिंट आउट भी ले सकते हैं।
- 7. रिसोल्यूशन पर अपने मतदान की पुष्टि के बाद आपको अपने मतदान में संशोधन करने की अनुमति नहीं होगी।

# शेयरधारकों के लिए सामान्य दिशा निर्देश-

1. संस्थागत शेयरधारकों (अर्थात व्यक्ति, हिंदू अविभाज्य परिवार, अनिवासी भारतीय आदि से भिन्न) से अपेक्षा की जाती है कि वे मतदान करने के लिए प्राधिकृत हस्ताक्षरकर्ता (ओं) के नमूना हस्ताक्षर से विधिवत सत्यापित संबंधित बोर्ड संकल्प/प्राधिकार पत्र आदि की स्केन की हुई प्रति संवीक्षक (Scrutinizer) को

raj.nj4227@gmail.com एवं info@mehta-mehta.com पर मेल से भेज दें। इसकी एक प्रति evoting@nsdl.co.in को भी भेज दें।

- 2. आपको सख्त हिदायत दी जाती है कि अपना पासवर्ड किसी अन्य व्यक्ति को न बताएं और अपने पासवर्ड को गोपनीय रखने के लिए अत्यंत सावधानी बरतें। सही पासवर्ड दर्ज करने के पाँच असफल प्रयासों के बाद ई-मतदान के लॉगइन को डिसेबल कर दिया जाएगा। ऐसी स्थिति में आपको www.evoting.nsdl.com पर पासवर्ड रीसेट करने के लिए उपलब्ध विकल्प "Forgot User Details/Password?" अथवा "Physical User Reset Password?" का चयन करना होगा।
- 3. संदेह होने पर आप www.evoting.nsdl.com के डाउनलोड भाग में उपलब्ध शेयरधारकों द्वारा प्रायः पूछे जाने वाले प्रश्न तथा शेयरधारकों के ई-मतदान यूजर मैनुअल को देख सकते हैं अथवा टोल फ्री नंबर 1800 1020 990 एवं 1800 22 44 30 पर फोन कर सकते हैं अथवा evoting@nsdl.co.in पर श्री संजीव यादव/सुश्री पल्लवी म्हात्रे को अपना अनुरोध भेज सकते हैं।

# यूज़र आईडी एवं पासवर्ड प्राप्त करने और इस सूचना में दिए गए संकल्प के ई-मतदान हेतु ई-मेल के पंजीकरण के लिए डिपॉजिटरियों के साथ अपना ई-मेल पंजीकृत न कराने वाले शेयरधारकों के लिए प्रक्रिया:

- 1. शेयर कागज़ रूप में होने पर कृपया फोलियो नंबर, शेयरधारक का नाम, शेयर प्रमाणपत्र की स्कैन की हुई प्रति (आगे और पीछे), पैन (पैन कार्ड की स्वयं द्वारा सत्यापित स्कैन प्रति), आधार (आधार कार्ड की स्वयं द्वारा सत्यापित स्कैन प्रति) ईमेल से investor.complaints@sbi.co.in को भेज दें।
- 2. शेयर कागज रहित रूप में होने पर कृपया डीपीआईडी-सीएलआईडी (16 अंकों का डीपीआईडी + सीएलआईडी अथवा 16 अंक वाला लाभार्थी आईडी), नाम, क्लाइंट मास्टर अथवा समेकित खाता विवरण की प्रति, पैन (पैन कार्ड की स्वयं द्वारा सत्यापित स्कैन प्रति), आधार (आधार कार्ड की स्वयं द्वारा सत्यापित स्कैन प्रति) ईमेल से investor.complaints@sbi.co.in को भेज दें। यदि आप डीमेट रूप में प्रतिभूतियाँ रखने वाले वैयक्तिक शेयरधारक हो तो, आपसे अनुरोध है कि कृपया चरण 1 (क) अर्थात कागजरहित रूप में प्रतिभूतियाँ रखने वाले वैयक्तिक शेयरधारकों के लिए ई-मतदान एवं वेर्चुवल बैठक में हिस्सा लेने हेतु लॉगइन करने की विधि को देखें और पढ़ें।
- 3. वैकल्पिक रूप से शेयरधारक/सदस्य, यूज़र आईडी एवं पासवर्ड प्राप्त करने के लिए evoting@nsdl.co.in पर ईमेल से अनुरोध भेज सकते हैं।
- 4. सूचीबद्ध कंपनियों द्वारा उपलब्ध की जा रही ई-मतदान प्रणाली पर भारतीय प्रतिभूति एवं विनिमय बोर्ड के दिनक 9 दिसंबर 2020 के परिपत्र के अनुसार कागजरहित रूप में प्रतिभूतियाँ रखने वाले वैयक्तिक शेयरधारकों को डिपॉजिटरी (निक्षेपागार) एवं डिपॉजिटरी (निक्षेपागार) प्रतिभागियों के साथ खोले गए अपने डीमेट खाता के जरिए मतदान करने की अनुमति है।

# वार्षिक महासभा के दिन ई-मतदान करने हेतु सदस्यों के लिए अनुदेश निम्नानुसार हैं-

1. वार्षिक महासभा के दिन ई-मतदान करने की कार्यविधि ऊपर दूर से ई-मतदान करने के लिए उल्लिखित अनुदेशों के समान ही है।

2. केवल वीसी/अन्य आडियो विजुअल माध्यम सुविधा के जरिए वार्षिक महासभा में उपस्थित होने वाले सदस्य/शेयरधारक एवं जिन्होंने दूर से ई-मतदान के जरिए संकल्प पर अपना मतदान नहीं किया है तथा जिन्हें ऐसा करने से अन्यथा विवर्जित न किया गया हो, महासभा में ई-मतदान के जरिए मतदान करने के लिए पात्र होंगे।

3. दूर से ई-मतदान करने वाले सदस्य वार्षिक महासभा में हिस्सा लेने के पात्र होंगे। परंतु वे वार्षिक महासभा के दिन मतदान करने के लिए पात्र नहीं होंगे।

4. वार्षिक महासभा के दिन ई-मतदान करने की सुविधा से संबंधित किसी भी शिकायत के लिए संपर्क किए जाने वाले व्यक्ति का पता आदि वही होगा, जो दूर से ई-मतदान के लिए दिया गया है।

# वीसी/अन्य आडियो विजुअल माध्यम से वार्षिक महासभा में हिस्सा लेने हेतु सदस्यों के लिए अनुदेश नीचे दिए गए हैं:

1. एनएसडीएल ई-मतदान व्यवस्था के जरिए वीसी/अन्य आडियो विजुअल माध्यम से वार्षिक महासभा में हिस्सा लेने की सुविधा सदस्य को दी जाएगी। सदस्य एनएनडीएल ई-मतदान प्रणाली तक पहुँचने के लिए ऊपर दिए गए चरणों का पालन कर सकते हैं। सफल रूप से लॉगइन करने के बाद आप कंपनी के नाम के आगे "Join General meeting" के अंतर्गत दिए गए "वीसी/ओएवीएम" लिंक को देख सकते हैं। आपसे "Join General meeting" के अंतर्गत दिए गए "वीसी/ओएवीएम" लिंक को क्लिक करने का अनुरोध है। शेयरधारक/सदस्यों के लॉगइन के तहत वीसी/अन्य आडियो विजअल माध्यम का लिंक उपलब्ध है. जहां बैंक के ईवीईएन की जानकारी दी गई है। कपया नोट कर लें कि वे सदस्य जिनके पास ई-मतदान का आईडी और पासवर्ड नहीं है अथवा जो आईडी और पासवर्ड भूल गए हैं, सूचना में दूर से ई-मतदान करने के अनुदेशों का पालन कर अपने आईडी और पासवर्ड को रिट्रीव कर सकते हैं, जिससे ऐन समय पर भागदौड़ न करनी पड़े।

2. बेहतर अनुभव के लिए सदस्यों को लैपटॉप के जरिए सभा से जुड़ने की सलाह दी जाती है।

3. सभा के दौरान किसी भी प्रकार के व्यवधान से बचने के लिए सदस्यों को अच्छी स्पीड वाले इन्टरनेट का इस्तेमाल करना होगा।

4. कृपया नोट कर लें कि मोबाइल डिवाइस अथवा टैबलेट अथवा लैपटॉप से मोबाइल हॉटस्पाट से जुड़ने वाले प्रतिभागियों को अपने संबंधित नेटवर्क के बार बार बंद होते रहने पर आडियो/वीडियो सुविधा भी रुक सकती है। इसलिए उपर्युक्त किसी प्रकार की अड़चन की संभावना को कम करने के लिए स्टेबल वाई-फाई अथवा लाइन कनेक्शन इस्तेमाल करने का सुझाव दिया जाता है।

5. वार्षिक महासभा के दौरान अपने विचार व्यक्त करने/प्रश्न पूछने के लिए इच्छुक शेयरधारक वक्ता के रूप में पंजीकारण करवा सकते हैं। वे 25 जून 2021 को अपराह्न 3.00 बजे वार्षिक महासभा शुरू होने से पहले अपना नाम, डीमैट खाता नंबर/फोलयो नंबर, ई-मेल आईडी, मोबाइल नंबर का उल्लेख करते हुए अपना अनुरोध investor.complaints@sbi.co.in को भेज सकते हैं। इनका उपयुक्त उत्तर बैंक द्वारा दिया जाएगा।

6. वक्ता के रूप में पंजीकृत कराने वाले शेयरधारकों को ही अपने विचार बताने/प्रश्न पूछने की अनुमति दी जाएगी।

मतदान <mark>अधिकारों का निर्धारण</mark> :- भारतीय स्टेट बैंक अधिनियम की धारा 11 में दिए गए प्रावधानों के अध्यधीन वार्षिक महासभा की तारीख से कम से कम तीन महीने पहले अथवा 24.03.2021 तक शेयरधारक के रूप में पंजीकृत प्रत्येक शेयरधारक को उसके द्वारा धारित प्रत्येक 50 शेयरों के लिए इस सभा में एक वोट देने का अधिकार होगा।

केंद्र सरकार से भिन्न प्रत्येक शेयरधारक उपरोक्त के अनुसार मतदान करने के लिए पात्र है, जो कंपनी के बजाय व्यक्ति के रूप में उपस्थित है या प्रोक्सी के रूप में या जो कंपनी के रूप में पूर्णतः प्राधिकृत प्रतिनिधि के रूप में उपस्थित है या प्रोक्सी के रूप में एक वोट हाथ उठाकर दे सकता है और मतदान होने की स्थिति में बैठक की तिथि से तीन माह की पूर्ण अवधि अर्थात 24.03.21 तक धारित प्रत्येक 50 शेयरों के लिए एक वोट देने का अधिकार होगा।

केंद्र सरकार का प्रतिनिधित्व करने वाले प्राधिकृत व्यक्ति को मतदान होने की स्थिति में बैठक की तिथि से तीन माह की पूर्ण अवधि अर्थात 24.03.2021 तक धारित प्रत्येक 50 शेयरों के लिए हाथ उठाकर एक वोट देने का अधिकार होगा।

संवीक्षक (Scrutinizer) वार्षिक महासभा में मतदान के तुरंत बाद, सर्वप्रथम वार्षिक महासभा के दौरान डाले गए मतों की गिनती करेगा, उसके बाद ई-मतदान से डाले गए मतों को अनब्लॉक करेगा। वार्षिक महासभा की समाप्ति के 48 घंटों के भीतर पक्ष अथवा विपक्ष में डाले गए कुल वोटों पर संवीक्षक (Scrutinizer) की समेकित रिपोर्ट अध्यक्ष अथवा उनके द्वारा प्राधिकृत व्यक्ति को प्रस्तुत की जाएगी, जो इस पर प्रति हस्ताक्षर (काउंटर साइन) करेगा।

संवीक्षक (Scrutinizer) रिपोर्ट के साथ घोषित परिणाम तुरंत बैंक की वेबसाइट www.sbi.co.in एवं एनएसडीएल की वेबसाइट https://evoting.nsdl.com पर उपलब्ध करा दिया जाएगा। इसके साथ ही बैंक परिणाम को नैशनल स्टॉक एक्सचेंज ऑफ इंडिया लिमिटेड एवं बीएसई लिमिटेड, जहां बैंक के शेयर सुचीबद्ध हैं, को भेज दिया जाएगा।

#### **STATE BANK OF INDIA**

(Constituted under the State Bank of India Act,1955*)*

# **NOTICE**

#### Mumbai, the 21st May, 2021

F. No. CC/S&B/VPC/54.—The 66<sup>th</sup> Annual General Meeting of Shareholders of the State Bank of India will be held at the **"State Bank Auditorium, State Bank Bhavan Complex, Madame Cama Road, Mumbai – 400021 on Friday, the 25th June, 2021 at 3.00 P.M.** The Meeting will be held through Video Conferencing (VC) / Other Audio Visual Means (OAVM) facility to transact the following business:

"To discuss and adopt the Balance Sheet and the Profit and Loss Account of the State Bank of India made up to the 31<sup>st</sup> day of March 2021, the report of the Central Board on the working and activities of the State Bank of India for the period covered by the Accounts and the Auditor's Report on the Balance Sheet and Accounts."

Corporate Centre, State Bank Bhavan, Madame Cama Road, Mumbai - 400 021

> DINESH KUMAR KHARA, Chairman [ ADVT.- III/4/Exty./69/2021-22]

#### **ANNEXURE**

### **General instructions for accessing and participating in the Annual General Meeting through VC / OAVM facility and voting through electronic means including remote e-voting**

- 1. In view of the massive outbreak of the COVID-19 pandemic, social distancing is a norm to be followed and pursuant to the Circular No. 14/2020 dated April 08, 2020, Circular No. 17/2020 dated April 13, 2020, issued by the Ministry of Corporate Affairs followed by Circular No. 20/2020 dated May 05, 2020 and Circular No. 02/2021 dated January 13, 2021 ("MCA Circulars") and Circular No. SEBI/HO/CFD/CMD1/CIR/P/2020/79 dated  $12^{th}$  May, 2020, Circular No. SEBI/HO/CFD/CMD2/CIR/P/2021/11 dated  $15^{th}$  January, 2021 issued by the Securities and Exchange Board of India ("SEBI Circular"), physical attendance of the Shareholders at Annual General Meeting (AGM) / General Meeting (GM) venue is not required and Annual General Meeting (AGM) be held through Video Conferencing (VC) or Other Audio Visual Means (OAVM). The Central Board of the Bank has decided to adopt the above guidelines issued by MCA and SEBI in conducting Annual General Meeting of the Bank. Hence, Shareholders can attend and participate in the ensuing Annual General Meeting through VC / OAVM, which may not require physical presence of shareholders at a common venue. The deemed venue for the meeting shall be State Bank Auditorium, Corporate Centre of the Bank.
- 2. In view of the VC facility being provided to the shareholders of the Bank, the facility to appoint proxy to attend and cast vote for the shareholders as provided in Regulation 34 of SBI General Regulations, 1955 is not available for this Annual General Meeting. However, the shareholders being Body Corporates are entitled to appoint authorised representatives as provided in Regulation 32 and 33 of SBI General Regulations, 1955 to attend the Annual General Meeting through VC / OAVM and participate thereat and cast their votes through evoting.
- 3. The Shareholders can join the Annual General Meeting in the VC / OAVM mode 30 minutes before and after the scheduled time of the commencement of the Meeting by following the procedure mentioned in the Notice. The facility of participation at the Annual General Meeting through VC / OAVM will be made available for at least 1000 members on first come first served basis. This will not include large Shareholders (Shareholders

holding 2% or more shareholding), Promoters, Institutional Investors, Directors, Key Managerial Personnel, the Chairpersons of the Audit Committee, Nomination and Remuneration Committee and Stakeholders Relationship Committee, Auditors etc. who are allowed to attend the Annual General Meeting without restriction on account of first come first served basis.

- 4. The attendance of the Shareholder attending the Annual General Meeting through VC / OAVM will be counted for the purpose of reckoning the quorum under Regulation 24 of SBI General Regulations, 1955.
- 5. Pursuant to the provisions Regulation 44 of SEBI (Listing Obligations & Disclosure Requirements) Regulations 2015 (as amended) read with Section 108 of the Companies Act, 2013 read with Rule 20 of the Companies (Management and Administration) Rules 2014, (as amended), and the MCA Circulars, the Bank is providing facility of remote e-voting to its Shareholders in respect of the business to be transacted at the Annual General Meeting. For this purpose, the Bank has entered into an agreement with National Securities Depository Limited (NSDL) for facilitating voting through electronic means, as the authorized agency. The facility of casting votes by a member using remote e-voting system as well as venue voting on 25<sup>th</sup> June, 2021 the date of the Annual General Meeting will be provided by NSDL.
- 6. In line with the Ministry of Corporate Affairs (MCA) Circular No. 17/2020 dated April 13, 2020, the Notice convening the Annual General Meeting has been uploaded on the website of the Bank at www.sbi.co.in. The Notice can also be accessed from the websites of the Stock Exchanges i.e. BSE Limited (BSE) and National Stock Exchange of India Limited (NSE) at www.bseindia.com and www.nseindia.com respectively and the Annual General Meeting Notice is also available on the website of NSDL (agency for providing the remote e-voting facility) i.e. www.evoting.nsdl.com
- 7. Annual General Meeting has been convened through VC / OAVM in compliance with applicable provisions of the Companies Act, 2013 read with MCA Circulars and SEBI Circular dated May 12, 2020 and if conditions are conducive and the local authorities permit for conducting the Annual General Meeting, Meeting may be convened in terms of SBI Act, 1955 and SBI General Regulations, 1955.
- 8. In terms of Regulation 7 of SBI General Regulations, 1955, in case of joint holders, the person whose name appears first as per the Register of Shareholders of the Bank will be entitled to vote at the Annual General Meeting provided the votes are not already cast through remote e-voting.
- 9. Members who opt to be present through VC and who do not cast their vote through remote e-voting will be allowed to vote through e-voting at the Annual General Meeting.

## **INSTRUCTIONS FOR MEMBERS FOR REMOTE E-VOTING ARE AS GIVEN BELOW:**

**The remote e-voting period commences on 21st June, 2021 at 10:00 AM IST and ends on 24th June, 2021 at 05:00 PM IST. The remote e-voting module shall be disabled by NSDL for voting thereafter. Once the vote is cast by the Shareholder, the Shareholder shall not be allowed to change it subsequently.**

**During the above period, Shareholders of the Bank, holding shares either in physical form or in dematerialized form as on the cut-off date as provided in Regulation 31 of SBI General Regulations, 1955 may cast their vote by remote e-voting.**

# **How do I vote electronically using NSDL e-Voting system?**

*The way to vote electronically on NSDL e-Voting system consists of "Two Steps" which are mentioned below:* **Step 1: Access to NSDL e-Voting system**

A) Login method for e-Voting and joining virtual meeting for Individual shareholders holding securities in demat mode

In terms of SEBI circular dated December 9, 2020 on e-Voting facility provided by Listed Companies, Individual shareholders holding securities in demat mode are allowed to vote through their demat account maintained with Depositories and Depository Participants. Shareholders are advised to update their mobile number and email id in their demat accounts in order to access e-Voting facility.

Login method for Individual shareholders holding securities in demat mode is given below:

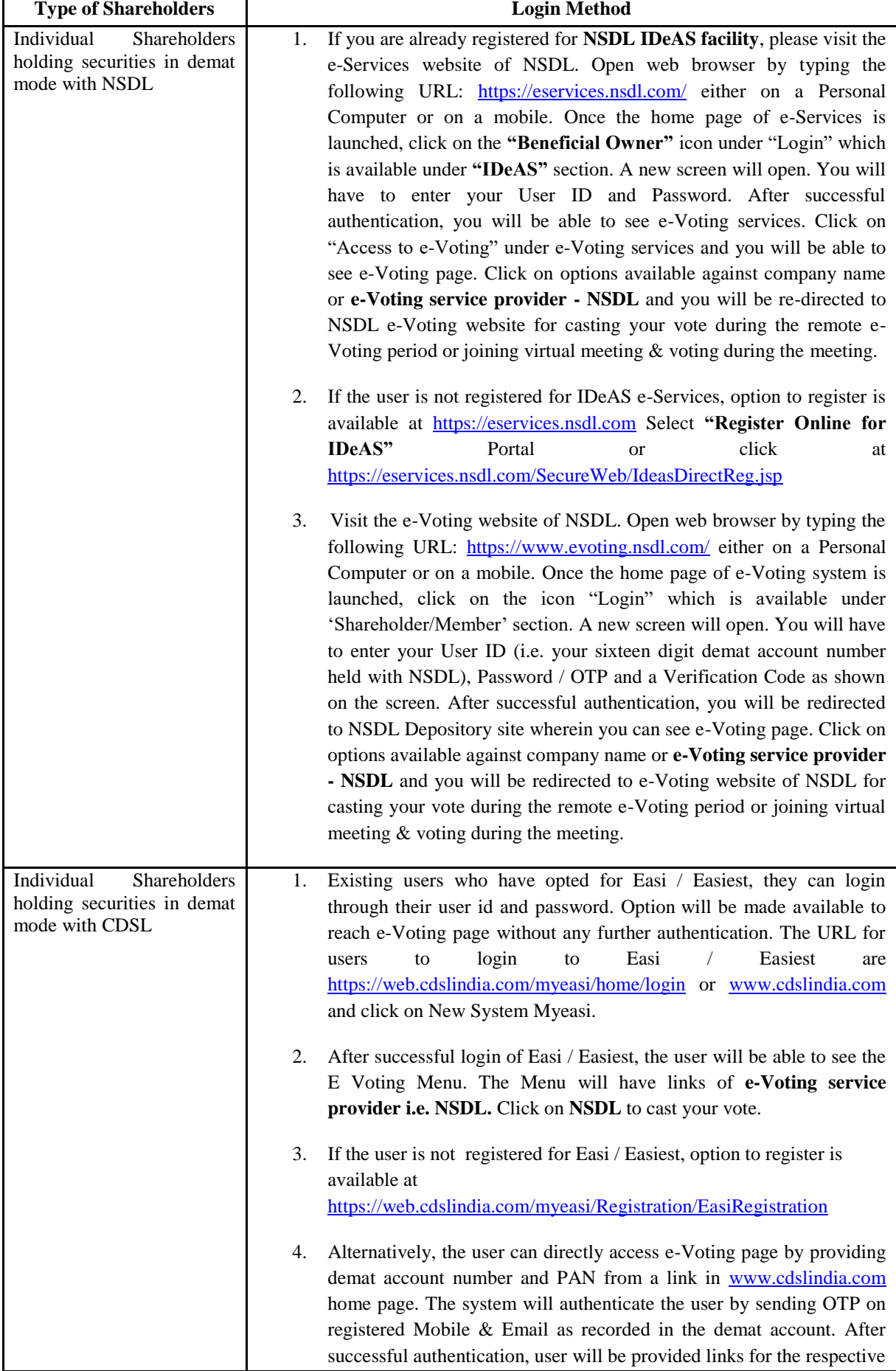

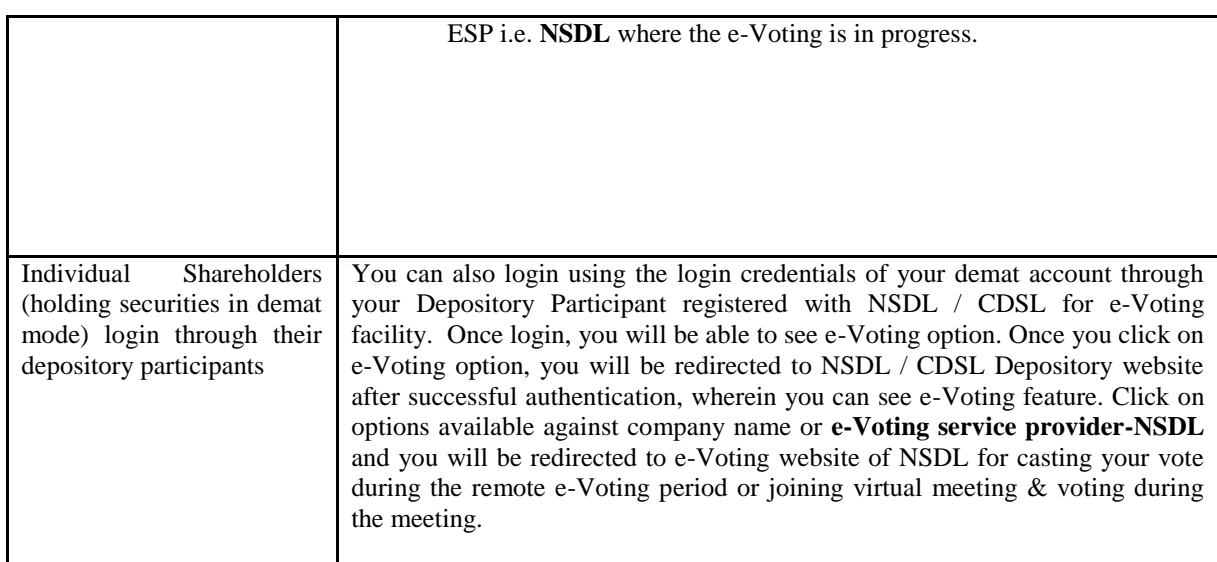

Important note: Members who are unable to retrieve User ID / Password are advised to use Forget User ID and Forget Password option available at abovementioned website.

Helpdesk for Individual Shareholders holding securities in demat mode for any technical issues related to login through Depository i.e. NSDL and CDSL.

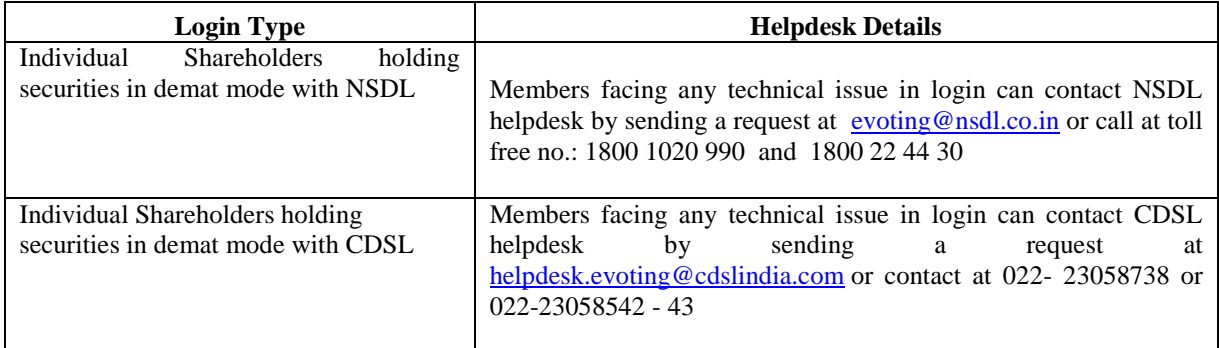

# **B) Login Method for shareholders other than Individual shareholders holding securities in demat mode and shareholders holding securities in physical mode. How to Log-in to NSDL e-Voting website?**

- 1. Visit the e-Voting website of NSDL. Open web browser by typing the following URL: <https://www.evoting.nsdl.com/> either on a Personal Computer or on a mobile.
- 2. Once the home page of e-Voting system is launched, click on the icon "Login" which is available under 'Shareholder / Member' section.
- 3. A new screen will open. You will have to enter your User ID, your Password / OTP and a Verification Code as shown on the screen.

*Alternatively, if you are registered for NSDL e-services i.e. IDEAS, you can log-in at <https://eservices.nsdl.com/> with your existing IDEAS login. Once you log-in to NSDL e-services after using your log-in credentials, click on e-Voting and you can proceed to Step 2 i.e. Cast your vote electronically.*

4. Your User ID details are given below:

Manner of holding shares i.e. Demat (NSDL | Your User ID is:

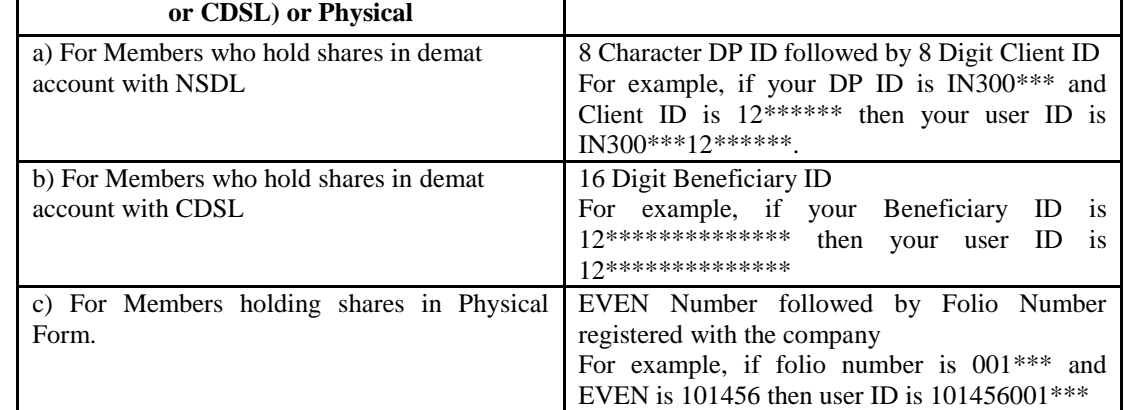

- 5. Password details for shareholders other than Individual shareholders are given below:
	- a) If you are already registered for e-Voting, then you can user your existing password to login and cast your vote.
	- b) If you are using NSDL e-Voting system for the first time, you will need to retrieve the 'initial password' which was communicated to you. Once you retrieve your 'initial password', you need to enter the 'initial password' and the system will force you to change your password.
	- c) How to retrieve your 'initial password'?
		- (i) If your email ID is registered in your demat account or with the company, your 'initial password' is communicated to you on your email ID. Trace the email sent to you from NSDL from your mailbox. Open the email and open the attachment i.e. a .pdf file. Open the .pdf file. The password to open the .pdf file is your 8 digit Client ID for NSDL account, last 8 digits of Client ID for CDSL account or folio number for shares held in physical form. The .pdf file contains your 'User ID' and your 'initial password'.
		- (ii) If your email ID is not registered, please follow steps mentioned below in **process for those shareholders whose email ids are not registered**
- 6. If you are unable to retrieve or have not received the "Initial password" or have forgotten your password:
	- a) Click on ["Forgot User Details / Password?"](https://www.evoting.nsdl.com/eVotingWeb/commonhtmls/NewUser.jsp) (if you are holding shares in your demat account with NSDL or CDSL) option available on www.evoting.nsdl.com
	- b) [Physical User Reset Password?"](https://www.evoting.nsdl.com/eVotingWeb/commonhtmls/PhysicalUser.jsp) (If you are holding shares in physical mode) option available on [www.evoting.nsdl.com](http://www.evoting.nsdl.com/)
	- c) If you are still unable to get the password by aforesaid two options, you can send a request at [evoting@nsdl.co.in](mailto:evoting@nsdl.co.in) mentioning your demat account number / folio number, your PAN, your name and your registered address etc.
	- d) Members can also use the OTP (One Time Password) based login for casting the votes on the e-Voting system of NSDL.
- 7. After entering your password, tick on Agree to "Terms and Conditions" by selecting on the check box.
- 8. Now, you will have to click on "Login" button.
- 9. After you click on the "Login" button, Home page of e-Voting will open.

#### **Step 2: Cast your vote electronically and join General Meeting on NSDL e-Voting system.**

#### **How to cast your vote electronically and join General Meeting on NSDL e-Voting system?**

1. After successful login at Step 1, you will be able to see all the companies "EVEN" in which you are holding shares and whose voting cycle and General Meeting is in active status.

- 2. Select "EVEN" of company for which you wish to cast your vote during the remote e-Voting period and for casting your vote during the General Meeting. For joining virtual meeting, you need to click on "VC / OAVM" link placed under "Join General Meeting".
- 3. Now you are ready for e-Voting as the Voting page opens.
- 4. Cast your vote by selecting appropriate options i.e. assent or dissent, verify / modify the number of shares for which you wish to cast your vote and click on "Submit" and also "Confirm" when prompted.
- 5. Upon confirmation, the message "Vote cast successfully" will be displayed.
- 6. You can also take the printout of the votes cast by you by clicking on the print option on the confirmation page.
- **7.** Once you confirm your vote on the resolution, you will not be allowed to modify your vote.

#### **General Guidelines for shareholders**

- 1. Institutional shareholders (i.e. other than individuals, HUF, NRI etc.) are required to send scanned copy (PDF / JPG Format) of the relevant Board Resolution / Authority letter etc. with attested specimen signature of the duly authorized signatory(ies) who are authorized to vote, to both the Scrutinizers by e-mail to: raj.nj4227@gmail.com and info@mehta-mehta.com with a copy marked t[o evoting@nsdl.co.in](mailto:evoting@nsdl.co.in)
- 2. It is strongly recommended not to share your password with any other person and take utmost care to keep your password confidential. Login to the e-voting website will be disabled upon five unsuccessful attempts to key in the correct password. In such an event, you will need to go through the ["Forgot User Details /](https://www.evoting.nsdl.com/eVotingWeb/commonhtmls/NewUser.jsp)  [Password?"](https://www.evoting.nsdl.com/eVotingWeb/commonhtmls/NewUser.jsp) or ["Physical User Reset Password?"](https://www.evoting.nsdl.com/eVotingWeb/commonhtmls/PhysicalUser.jsp) option available on www.evoting.nsdl.com to reset the password.
- 3. In case of any queries, you may refer the Frequently Asked Questions (FAQs) for Shareholders and e-voting user manual for Shareholders available at the download section of [www.evoting.nsdl.com](http://www.evoting.nsdl.com/) or call on toll free no.: 1800 1020 990 and 1800 22 44 30 or send a request to Mr. Sanjeev Yadav / Ms. Pallavi Mhatre at [evoting@nsdl.co.in](mailto:evoting@nsdl.co.in)

# **Process for those shareholders whose email ids are not registered with the depositories for procuring user id and password and registration of email ids for e-voting for the resolutions set out in this notice**:

- 1. In case shares are held in physical mode please provide Folio No., Name of shareholder, scanned copy of the share certificate (front and back), PAN (self attested scanned copy of PAN card), AADHAR (self attested scanned copy of Aadhar Card) by email to investor.complaints@sbi.co.in
- 2. In case shares are held in demat mode, please provide DPID-CLID (16 digit DPID + CLID or 16 digit beneficiary ID), Name, client master or copy of Consolidated Account statement, PAN (self attested scanned copy of PAN card), AADHAR (self attested scanned copy of Aadhar Card) to investor.complaints@sbi.co.in If you are an Individual shareholder holding securities in demat mode, you are requested to refer to the login method explained at **step 1 (A**) i.e. Login method for e-Voting and joining virtual meeting for Individual shareholders holding securities in demat mode.
- 3. Alternatively, shareholders / members may send a request to [evoting@nsdl.co.in](mailto:evoting@nsdl.co.in) for procuring user id and password for e-voting by providing above mentioned documents.
- 4. In terms of SEBI circular dated December 9, 2020 on e-Voting facility provided by Listed Companies, Individual shareholders holding securities in demat mode are allowed to vote through their demat account maintained with Depositories and Depository Participants. Shareholders are required to update their mobile number and email ID correctly in their demat account in order to access e-Voting facility.

# **INSTRUCTIONS FOR MEMBERS FOR e-VOTING ON THE DAY OF THE ANNUAL GENERAL MEETING ARE AS UNDER:**

- 1. The procedure for e-Voting on the day of the Annual General Meeting is same as the instructions mentioned above for remote e-voting.
- 2. Only those Members / Shareholders, who will be present in the Annual General Meeting through VC / OAVM facility and have not casted their vote on the resolutions through remote e-Voting and are otherwise not barred from doing so, shall be eligible to vote through e-Voting system in the Annual General Meeting.
- 3. Members who have voted through Remote e-Voting will be eligible to attend the Annual General Meeting. However, they will not be eligible to vote at the Annual General Meeting.
- 4. The details of the person who may be contacted for any grievances connected with the facility for e-Voting on the day of the Annual General Meeting shall be the same person mentioned for Remote e-voting.

# **INSTRUCTIONS FOR SHAREHOLDERS FOR ATTENDING THE ANNUAL GENERAL MEETING THROUGH VC / OAVM ARE AS UNDER:**

- 1. Shareholder will be provided with a facility to attend the Annual General Meeting through VC / OAVM through the NSDL e-Voting system. Members may access by following the steps mentioned above for **Access to NSDL e-Voting system**. After successful login, you can see link of "VC / OAVM link" placed under "Join General meeting" menu against company name. You are requested to click on VC / OAVM link placed under Join General Meeting menu. The link for VC / OAVM will be available in Shareholder / Member login where the EVEN of Company will be displayed. Please note that the members who do not have the User ID and Password for e-Voting or have forgotten the User ID and Password may retrieve the same by following the remote e-Voting instructions mentioned in the notice to avoid last minute rush.
- 2. Members are encouraged to join the Meeting through Laptops for better experience.
- 3. Further, Members will be required to allow Camera and use Internet with a good speed to avoid any disturbance during the meeting.
- 4. Please note that participants connecting from Mobile Devices or Tablets or through Laptops connecting via Mobile Hotspot may experience Audio / Video loss due to fluctuation in their respective network. It is therefore recommended to use stable Wi-Fi or LAN Connection to mitigate any kind of aforesaid glitches.
- 5. Shareholders who would like to express their views / have questions may send their questions in advance mentioning their name, demat account number / folio number, email id, mobile number at investor.complaints@sbi.co.in in advance before the start of Annual General Meeting on  $25<sup>th</sup>$  June, 2021 at 03.00 PM. The same will be replied by the Bank suitably.
- 6. Those shareholders who have registered themselves as a speaker will only be allowed to express their views / ask questions.

**Determination of voting rights -** Subject to the provisions contained in Section 11 of the State Bank of India Act, 1955, each shareholder who has been registered as a shareholder for a period of not less than three months prior to the date of a general meeting shall, at such meeting, have one vote for each fifty shares held by him or it. i.e. 24.03.2021.

Every shareholder other than the Central Government entitled to vote as aforesaid who, not being a company is present in person or by proxy or who being a company is present by a duly authorised representative, or by proxy shall have one vote on a show of hands and in case of a poll shall have one vote for each fifty shares held by him or it for the whole period of three months prior to the date of such meeting. i.e. 24.03.2021.

The duly authorized person representing the Central Government shall have one vote on a show of hands and, in case of a poll, shall have one vote for each fifty shares held by it for the whole period of three months prior to the date of such meeting. i.e. 24.03.2021.

The Scrutinizers shall, immediately after the conclusion of voting at the Annual General Meeting, first count the votes cast during the Annual General Meeting, thereafter unblock the votes cast through remote e-voting and make, not later than 48 hours of conclusion of the Annual General Meeting, a consolidated Scrutinizer's Report of the total votes cast in favour or against, if any, to the Chairman or a person authorised by him in writing, who shall countersign the same.

The result declared along with the Scrutinizer's Report shall be placed on the Bank's website www.sbi.co.in and on the website of NSDL https://www.evoting.nsdl.com immediately. The Bank shall simultaneously forward the results to National Stock Exchange of India Limited and BSE Limited, where the shares of the Bank are listed.

# **State Bank of India**

(Constituted under the State Bank of India Act. 1955)

# **NOTICE**

The 66<sup>th</sup> Annual General Meeting of Shareholders of the State Bank of India will be held at the "State Bank Auditorium, State Bank Bhavan Complex, Madame Cama Road, Mumbai – 400021 on Friday, the 25<sup>th</sup> June, 2021 at 3.00 through Video Conferencing (VC) / Other Audio Visual Means (OAVM) facility to transact the following business:

"To discuss and adopt the Balance Sheet and the Profit and Loss Account of the State Bank of India made up to the 31<sup>st</sup> day of March 2021, the report of the Central Board on the working and activities of the State Bank of Accounts and the Auditor's Report on the Balance Sheet and Accounts."

Corporate Centre. State Bank Bhavan, Madame Cama Road, Mumbai - 400 021. Date: 21/05/2021

#### (DINESH KUMAR KHARA) **CHAIRMAN**

### **ANNEXURE**

General instructions for accessing and participating in the Annual General Meeting through VC / OAVM facility and voting through electronic means including remote e-voting

- 1. In view of the massive outbreak of the COVID-19 pandemic, social distancing is a norm to be followed and pursuant to the Circular No. 14/2020 dated April 08, 2020, Circular No. 17/2020 dated April 13, 2020, issued by th by Circular No. 20/2020 dated May 05, 2020 and Circular No. 02/2021 dated January 13, 2021 ("MCA CircularS") and Circular No. SEBI/HO/CFD/CMD1/CIR/P/2020/79 dated 12<sup>th</sup> May, 2020, Circular No. SEBI/HO/CFD/CMD2/CIR/P/2021/ 2021 issued by the Securities and Exchange Board of India ("SEBI Circular"), physical attendance of the Shareholders at Annual General Meeting (AGM) / General Meeting (GM) venue is not required and Annual General Meeting ( Conferencing (VC) or Other Audio Visual Means (OAVM). The Central Board of the Bank has decided to adopt the above guidelines issued by MCA and SEBI in conducting Annual General Meeting of the Bank. Hence, Shareholders can the ensuing Annual General Meeting through VC / OAVM, which may not require physical presence of shareholders at a common venue. The deemed venue for the meeting shall be State Bank Auditorium, Corporate Centre of the Bank
- . In view of the VC facility being provided to the shareholders of the Bank, the facility to appoint proxy to attend and cast vote for the shareholders as provided in Regulation 34 of SBI General Regulations, 1955 is not a However, the shareholders being Body Corporates are entitled to appoint authorised representatives as provided in Regulation 32 and 33 of SBI General Regulations, 1955 to attend the Annual General Meeting through VC / OAVM cast their votes through e-voting.
- The Shareholders can join the Annual General Meeting in the VC / OAVM mode 30 minutes before and after the scheduled time of the commencement of the Meeting by following the procedure mentioned in the Notice. The facility Annual General Meeting through VC / OAVM will be made available for at least 1000 members on first come first served basis. This will not include large Shareholders (Shareholders holding 2% or more shareholding), Promoters Directors, Key Managerial Personnel, the Chairpersons of the Audit Committee, Nomination and Remuneration Committee and Stakeholders Relationship Committee, Auditors etc. who are allowed to attend the Annual General Meetin on account of first come first served basis.

4. The attendance of the Shareholder attending the Annual General Meeting through VC / OAVM will be counted for the purpose of reckoning the guorum under Regulation 24 of SBI General Regulations, 1955.

- 5. Pursuant to the provisions Regulation 44 of SEBI (Listing Obligations & Disclosure Requirements) Regulations 2015 (as amended) read with Section 108 of the Companies Act, 2013 read with Rule 20 of the Companies (Managem 2014, (as amended), and the MCA Circulars, the Bank is providing facility of remote e-voting to its Shareholders in respect of the business to be transacted at the Annual General Meeting. For this purpose, the Bank has ent Securities Depository Limited (NSDL) for facilitating voting through electronic means, as the authorized agency. The facility of casting votes by a member using remote e-voting system as well as venue voting on 25<sup>th</sup> June Meeting will be provided by NSDL.
- 6. In line with the Ministry of Corporate Affairs (MCA) Circular No. 17/2020 dated April 13, 2020, the Notice convening the Annual General Meeting has been uploaded on the website of the Bank at www.sbi.co.in. The Notice c of the Stock Exchanges i.e. BSE Limited (BSE) and National Stock Exchange of India Limited (NSE) at www.bseindia.com and www.nseindia.com respectively and the Annual General Meeting Notice is also available on the website the remote e-voting facility) i.e. www.evoting.nsdl.com
- 7. Annual General Meeting has been convened through VC / OAVM in compliance with applicable provisions of the Companies Act, 2013 read with MCA Circulars and SEBI Circular dated May 12, 2020 and if conditions are conducive permit for conducting the Annual General Meeting, Meeting may be convened in terms of SBI Act, 1955 and SBI General Regulations, 1955.
- 8. In terms of Requlation 7 of SBI General Regulations, 1955, in case of joint holders, the person whose name appears first as per the Register of Shareholders of the Bank will be entitled to vote at the Annual General Mee cast through remote e-voting.
- 9. Members who opt to be present through VC and who do not cast their vote through remote e-voting will be allowed to vote through e-voting at the Annual General Meeting.

#### **INSTRUCTIONS FOR MEMBERS FOR REMOTE E-VOTING ARE AS GIVEN BELOW:**

The remote e-voting period commences on 21<sup>st</sup> June, 2021 at 10:00 AM IST and ends on 24<sup>th</sup> June, 2021 at 05:00 PM IST. The remote e-voting module shall be disabled by NSDL for voting thereafter. Once the vote is cast by shall not be allowed to change it subsequently.

During the above period, Shareholders of the Bank, holding shares either in physical form or in dematerialized form as on the cut-off date as provided in Regulation 31 of SBI General Regulations, 1955 may cast their vote b How do I vote electronically using NSDL e-Voting system?

The way to vote electronically on NSDL e-Voting system consists of "Two Steps" which are mentioned below:

Step 1: Access to NSDL e-Voting system

A) Login method for e-Voting and joining virtual meeting for Individual shareholders holding securities in demat mode

In terms of SEBI circular dated December 9, 2020 on e-Voting facility provided by Listed Companies, Individual shareholders holding securities in demat mode are allowed to vote through their demat account maintained with D Participants. Shareholders are advised to update their mobile number and email id in their demat accounts in order to access e-Voting facility.

Login method for Individual shareholders holding securities in demat mode is given below:

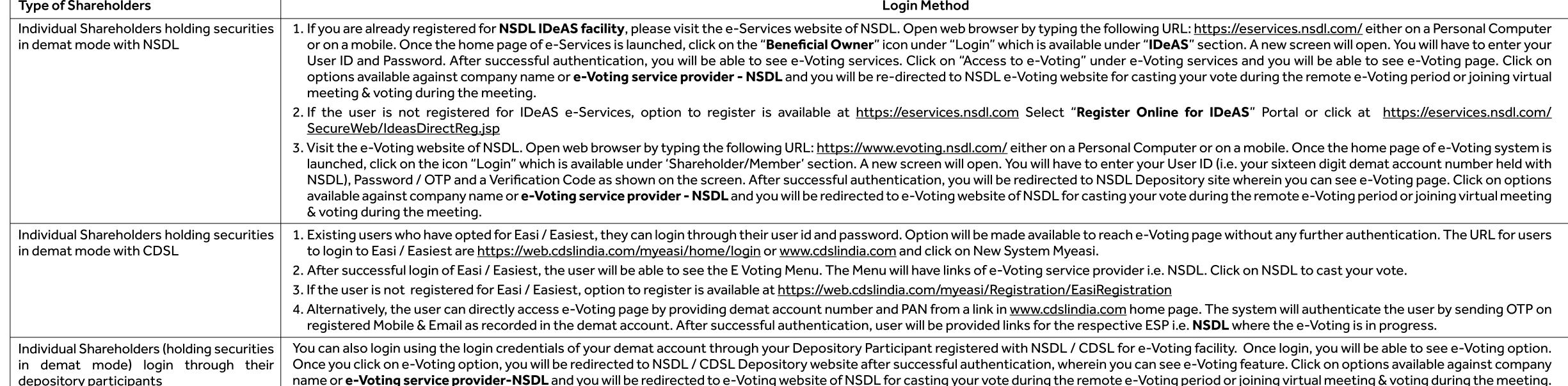

noortant note: Members who are unable to retrieve User ID / Password are advised to use Forget User ID and Forget Password option available at abovementioned website.

Helpdesk for Individual Shareholders holding securities in demat mode for any technical issues related to login through Depository i.e. NSDL and CDSL.

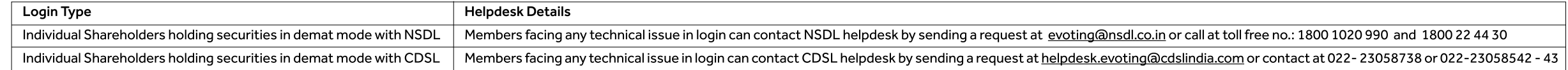

B) Login Method for shareholders other than Individual shareholders holding securities in demat mode and shareholders holding securities in physical mode.

#### How to Log-in to NSDL e-Voting website?

1. Visit the e-Voting website of NSDL. Open web browser by typing the following URL: https://www.evoting.nsdl.com/ either on a Personal Computer or on a mobile.

2. Once the home page of e-Voting system is launched, click on the icon "Login" which is available under 'Shareholder / Member' section.

3. A new screen will open. You will have to enter your User ID, your Password / OTP and a Verification Code as shown on the screen.

Alternatively, if you are registered for NSDL e-services i.e. IDEAS, you can log-in at https://eservices.nsdl.com/ with your existing IDEAS login. Once you log-in to NSDL e-services after using your log-in credentials, cli to Step 2 i.e. Cast your vote electronically.

#### Your User ID details are given below:

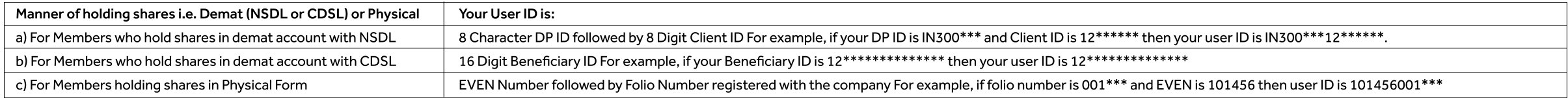

#### Password details for shareholders other than Individual shareholders are given below:

a) If you are already registered for e-Voting, then you can user your existing password to login and cast your vote.

b) If you are using NSDL e-Voting system for the first time, you will need to retrieve the 'initial password' which was communicated to you. Once you retrieve your 'initial password', you need to enter the 'initial passwor change your password.

c) How to retrieve your 'initial password'?

(i) If your email ID is registered in your demat account or with the company, your 'initial password' is communicated to you on your email ID. Trace the email sent to you from NSDL from your mailbox. Open the email and ope Open the .pdf file. The password to open the .pdf file is your 8 digit Client ID for NSDL account, last 8 digits of Client ID for CDSL account or folio number for shares held in physical form. The .pdf file contains your ' (ii) If your email ID is not registered, please follow steps mentioned below in process for those shareholders whose email ids are not registered.

- 6. If you are unable to retrieve or have not received the "Initial password" or have forgotten your password:
	- a) Click on "Forgot User Details/Password?" (if you are holding shares in your demat account with NSDL or CDSL) option available on www.evoting.nsdl.com
- b) Physical User Reset Password?" (If you are holding shares in physical mode) option available on www.evoting.nsdl.com
- c) If you are still unable to get the password by aforesaid two options, you can send a request at evoting@nsdl.co.in mentioning your demat account number / folio number, your PAN, your name and your registered address etc
- d) Members can also use the OTP (One Time Password) based login for casting the votes on the e-Voting system of NSDL.
- 7. After entering your password, tick on Agree to "Terms and Conditions" by selecting on the check box.

8. Now, you will have to click on "Login" button.

9. After you click on the "Login" button, Home page of e-Voting will open.

#### Step 2: Cast your vote electronically and join General Meeting on NSDL e-Voting system.

#### How to cast your vote electronically and join General Meeting on NSDL e-Voting system?

1. After successful login at Step 1, you will be able to see all the companies "EVEN" in which you are holding shares and whose voting cycle and General Meeting is in active status.

2. Select "EVEN" of company for which you wish to cast your vote during the remote e-Voting period and for casting your vote during the General Meeting. For joining virtual meeting, you need to click on "VC / OAVM" link pl

3. Now you are ready for e-Voting as the Voting page opens.

4. Cast your vote by selecting appropriate options i.e. assent or dissent, verify / modify the number of shares for which you wish to cast your vote and click on "Submit" and also "Confirm" when prompted.

- 5. Upon confirmation, the message "Vote cast successfully" will be displayed.
- 6. You can also take the printout of the votes cast by you by clicking on the print option on the confirmation page.

7. Once you confirm your vote on the resolution, you will not be allowed to modify your vote.

#### **General Guidelines for shareholders**

1. Institutional shareholders (i.e. other than individuals, HUF, NRI etc.) are required to send scanned copy (PDF / JPG Format) of the relevant Board Resolution / Authority letter etc. with attested specimen signature of t are authorized to vote, to both the Scrutinizers by e-mail to: raj.nj4227@gmail.com and info@mehta-mehta.com with a copy marked to evoting@nsdl.co.in

- 2. It is strongly recommended not to share your password with any other person and take utmost care to keep your password confidential. Login to the e-voting website will be disabled upon five unsuccessful attempts to key an event, you will need to go through the "Forgot User Details / Password?" or "Physical User Reset Password?" option available on www.evoting.nsdl.com to reset the password.
- In case of any queries, you may refer the Frequently Asked Questions (FAQs) for Shareholders and e-voting user manual for Shareholders available at the download section of www.evoting.nsdl.com or call on toll free no.: 180 or send a request to Mr. Sanjeev Yadav / Ms. Pallavi Mhatre at evoting@nsdl.co.in

# **State Bank of India**

# (Constituted under the State Bank of India Act. 1955)

# **NOTICE**

 $-2-$ 

#### Process for those shareholders whose email ids are not registered with the depositories for procuring user id and password and registration of email ids for e-voting for the resolutions set out in this notice:

- 1. In case shares are held in physical mode please provide Folio No., Name of shareholder, scanned copy of the share certificate (front and back). PAN (self attested scanned copy of PAN card). AADHAR (self attested scanned investor.complaints@sbi.co.in
- 2. In case shares are held in demat mode, please provide DPID-CLID (16 digit DPID + CLID or 16 digit beneficiary ID), Name, client master or copy of Consolidated Account statement, PAN (self attested scanned copy of PAN ca copy of Aadhar Card) to investor complaints@sbi.co.in If you are an Individual shareholder holding securities in demat mode, you are requested to refer to the login method explained at step 1 (A) i.e. Login method for e-Vo Individual shareholders holding securities in demat mode.
- 3. Alternatively, shareholders / members may send a request to evoting@nsdl.co.in for procuring user id and password for e-voting by providing above mentioned documents.
- 4. In terms of SEBI circular dated December 9, 2020 on e-Voting facility provided by Listed Companies, Individual shareholders holding securities in demat mode are allowed to vote through their demat account maintained wit Participants. Shareholders are required to update their mobile number and email ID correctly in their demat account in order to access e-Voting facility.

#### INSTRUCTIONS FOR MEMBERS FOR e-VOTING ON THE DAY OF THE ANNUAL GENERAL MEETING ARE AS UNDER:

- 1. The procedure for e-Voting on the day of the Annual General Meeting is same as the instructions mentioned above for remote e-voting.
- 2. Only those Members / Shareholders, who will be present in the Annual General Meeting through VC / OAVM facility and have not casted their vote on the resolutions through remote e-Voting and are otherwise not barred from through e-Voting system in the Annual General Meeting.
- 3. Members who have voted through Remote e-Voting will be eligible to attend the Annual General Meeting. However, they will not be eligible to vote at the Annual General Meeting
- 4. The details of the person who may be contacted for any grievances connected with the facility for e-Voting on the day of the Annual General Meeting shall be the same person mentioned for Remote e-voting.

#### INSTRUCTIONS FOR SHAREHOLDERS FOR ATTENDING THE ANNUAL GENERAL MEETING THROUGH VC / OAVM ARE AS UNDER:

- 1. Shareholder will be provided with a facility to attend the Annual General Meeting through VC / OAVM through the NSDL e-Voting system. Members may access by following the steps mentioned above for Access to NSDL e-Voting login, you can see link of "VC / OAVM link" placed under "Join General meeting" menu against company name. You are requested to click on VC / OAVM link placed under Join General Meeting menu. The link for VC / OAVM will be Member login where the EVEN of Company will be displayed. Please note that the members who do not have the User ID and Password for e-Voting or have forgotten the User ID and Password may retrieve the same by following the instructions mentioned in the notice to avoid last minute rush.
- 2. Members are encouraged to join the Meeting through Laptops for better experience.
- 3. Further, Members will be required to allow Camera and use Internet with a good speed to avoid any disturbance during the meeting.
- 4. Please note that participants connecting from Mobile Devices or Tablets or through Laptops connecting via Mobile Hotspot may experience Audio / Video loss due to fluctuation in their respective network. It is therefore LAN Connection to mitigate any kind of aforesaid glitches.
- 5. Shareholders who would like to express their views / have questions may send their questions in advance mentioning their name, demat account number / folio number, email id, mobile number at investor.complaints@sbi.co.i Annual General Meeting on 25<sup>th</sup> June, 2021 at 03.00 PM. The same will be replied by the Bank suitably.
- 6. Those shareholders who have registered themselves as a speaker will only be allowed to express their views / ask questions.

Determination of voting rights - Subject to the provisions contained in Section 11 of the State Bank of India Act, 1955, each shareholder who has been registered as a shareholder for a period of not less than three months shall, at such meeting, have one vote for each fifty shares held by him or it. i.e. 24.03.2021.

Every shareholder other than the Central Government entitled to vote as aforesaid who, not being a company is present in person or by proxy or who being a company is present by a duly authorised representative, or by proxy of hands and in case of a poll shall have one vote for each fifty shares held by him or it for the whole period of three months prior to the date of such meeting. i.e. 24.03.2021.

The duly authorized person representing the Central Government shall have one yote on a show of hands and, in case of a poll, shall have one yote for each fifty shares held by it for the whole period of three months prior i.e. 24.03.2021.

The Scrutinizers shall, immediately after the conclusion of voting at the Annual General Meeting, first count the votes cast during the Annual General Meeting, thereafter unblock the votes cast through remote e-voting and conclusion of the Annual General Meeting, a consolidated Scrutinizer's Report of the total votes cast in favour or against, if any, to the Chairman or a person authorised by him in writing, who shall countersign the same.

The result declared along with the Scrutinizer's Report shall be placed on the Bank's website www.sbi.co.in and on the website of NSDL https://www.evoting.nsdl.com immediately. The Bank shall simultaneously forward the res of India Limited and BSE Limited, where the shares of the Bank are listed.

Corporate Centre, State Bank Bhavan, Madame Cama Road, Mumbai - 400 021. Date: 21/05/2021

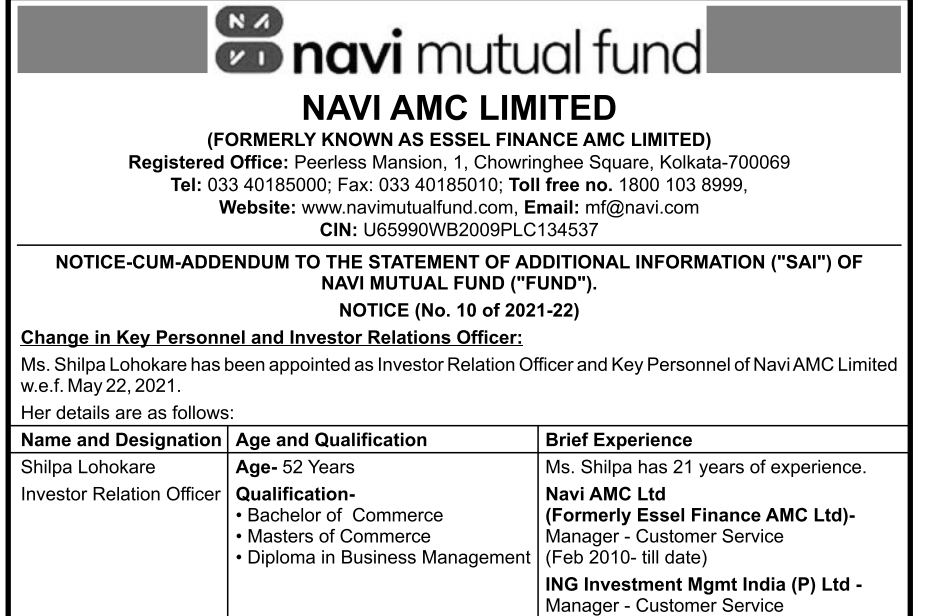

#### **NOTICE INVITING e-TENDER No. - 2021\_MPHID\_144006\_1 (1st Call) 2021\_MPHID\_144007\_1 (1st Call)**

Online percentage rate bids are invited for the following work from registered contractors and firms of repute fulfilling registration criteria :-

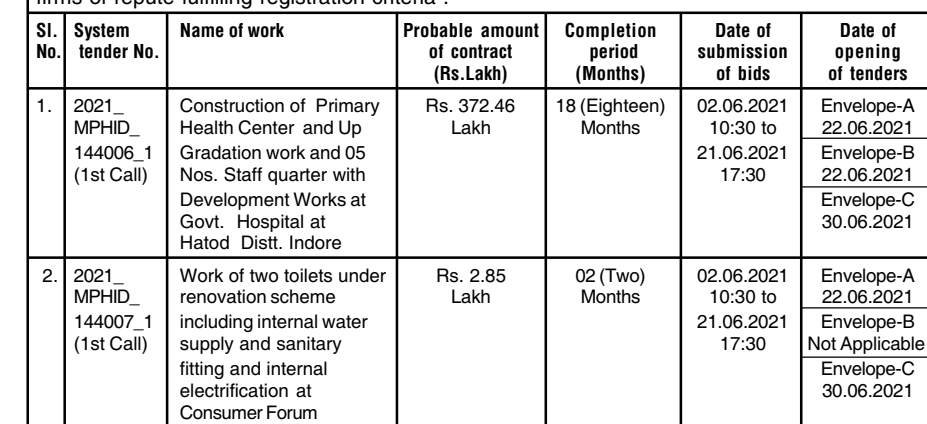

(DINESH KUMAR KHARA)

**CHAIRMAN** 

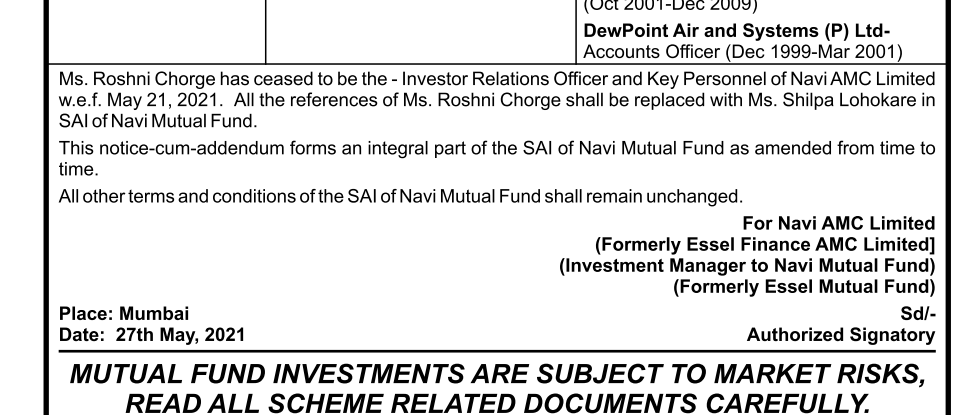

# **REDINGTON (INDIA) LIMITED**

Redington

₹. in Crores

Registered Office: Redington House, Centre Point, Plot No. 11 (SP), Thiru. Vi. Ka. Industrial Estate, Guindy, Chennai - 600 032 Website: www.redingtongroup.com | Email: investors@redington.co.in CIN: L52599TN1961PLC028758 Board No: +91-44-42243353 | Fax No: +91-44-22253799

Extract of Audited Consolidated Financial Results for the Quarter and Year Ended March 31, 2021

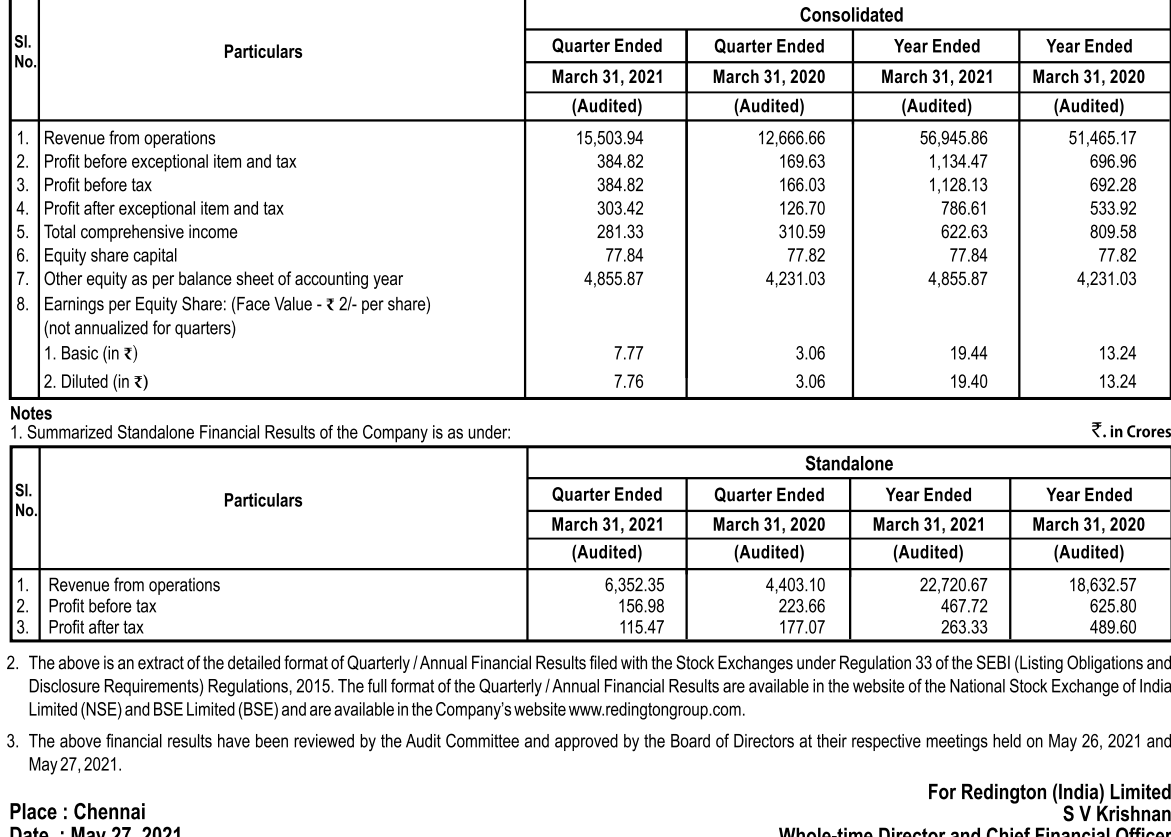

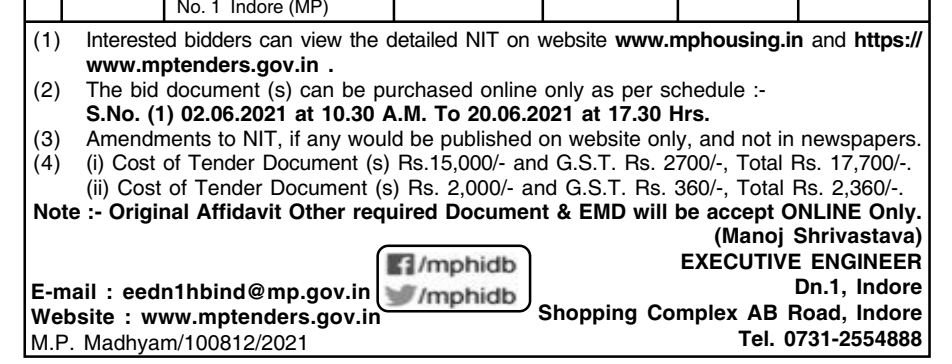

# **MADHYA PRADESH HOUSING& INFRASTRUCTURE DEVELOPMENT BOARD**

# **MADHYA PRADESH HOUSING& INFRASTRUCTURE DEVELOPMENT BOARD**

# **NOTICE INVITING BIDS (IInd Call)**

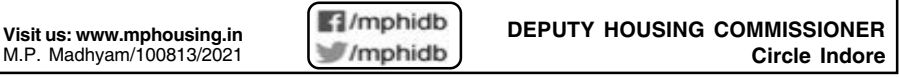

**TENDER No. 2021 MPHIDB 142219 Date : 20.05.2021**

#### **REQUEST FOR PROPOSAL FOR SELECTION OF DEVELOPER FOR "CONSTRUCTION & DEVELOPMENT OF VARIOUS GOVT FACILITIES AT BURHANPUR UNDER RE-DENSIFICATION SCHEME OF GOMP – PACKAGE 3"**

Government of Madhya Pradesh (GoMP) through MP Housing & Infrastructure Development Board, Indore (MPHIDB) intends to carry out construction and development of various Govt. Facilities at Burhanpur under Re-densification Scheme of GoMP- Package 3 ("the Project"). MPHIDB intends to appoint a developer for the project and Govt Facilities being constructed & developed there under namely Govt. Housing for Ayurvedic College including building services and site infrastructure at Bahadurpur, Burhanpur (referred to as "the Govt Facilities"). The selected developer will be provided with Landowner's rights on land parcel admeasuring 0.72 Ha. (7211 Sqm.) at Shikarpura, Burhanpur (referred to as "Compensatory Land Parcel" or "CLP") as per RFP Documents. The prospective bidders have to quote the Premium for Landowner's rights on the CLP. The Bidder quoting highest Premium will be selected as developer for the Project. The selected developer has to pay the quoted Premium partly in monetary terms and partly in kind in the form of cost of construction, development, handing over and transfer of the Govt Facilities as per provisions of the RFP Document.

The Dy. Housing Commissioner MPHIDB, Indore invites bids from reputed & experienced entities for Selection of a Developer for the Project, through transparent online tendering process. RFP documents can be downloaded and purchased from GoMP online tendering portal **https://mptenders.gov.in**

## **RFP Document Cost : Rs. 59,000/- (including GST) Online sale of RFP Document : 10.06.2021 to 30.06.2021 up to 15.00 Hrs. Bid Security : Rs. 6.00 Lakhs Estimated Cost of Govt Facility : Rs. 9.52 Crores Reserve Price of Premium for CLP : Rs. 12.00 Crores**

Complete bids can be submitted online only by **30.06.2021 up to 17.30 Hrs.** through the online tendering portal **https://mptenders.gov.in** .

# भारतीय स्टेट बेंक

(भारतीय स्टेट बैंक अधिनियम, 1955 के अंतर्गत गठित)

# नोटिस

भारतीय स्टेट बैंक के शेयरधारकों की 66 वीं वार्षिक महासभा <mark>शुक्रवार 25 जून 2021 को अपराह 03 बजे स्टेट बैंक सभागार, स्टेट बैंक भवन परिसर, मादाम कमा रोड, मुंबई - 400 021 में आयोजित की जाएगी। यह बैठक निम्नलिखित कार्य के निष्प</mark> भारतीय स्टेट बैंक का 31 मार्च 2021 तक का तुलन–पत्र और लाभ एवं हानि खाता तथा इस लेखा अवधि की भारतीय स्टेट बैंक के कार्य-प्रणाली और कार्यकलापों पर केंद्रीय बोर्ड की रिपोर्ट एवं तुलन–पत्र और लेखों पर लेखा–परीक्षकों की रिपोर्ट

कॉरपोरेट केंद स्टेट बैंक भवन मादाम कामा रोड मंबई - 400.021. दिनांक: 21.05.2021.

(दिनेश कुमार खारा) अध्यक्ष

# वीसी/अन्य आडियो विजुअल माध्यम सुविधा के जरिए वार्षिक महासभा में हिस्सा लेने और दूर से ई–मतदान सहित इलेक्ट्रॉनिक माध्यम के जरिए मतदान करने के लिए अनुदेश

1. कोविड-19 महामारी के बढते प्रकोप को देखते हर शारीरिक दरी के मानदंडों का पाला किया जाना चाहिए। कॉर्पोरेट मामलों के मंत्रालय दारा जारी किए गए दिनांक 8 अप्रैल 2020 के परिपत्र कर्माक 14/2020. 13 अप्रैल 2020 के परिपत्र कर्म विनिमय बोर्ड द्वारा जारी किए गए दिनांक 12 मई 2020 के परिपत्र क्रमांक सेबी/एचओ/सीएमडी1/सीआईआर/पी/2020/79 और सेबी/एचओ/सीएमडी2/सीआईआर/पी/2021/11 के अनुसार ईजीएम/एजीएम स्थल पर सदस्यों का प्रत्यक्ष उपस्थित होना जरूरी नहीं है और आयोजित की जानी चाहिए। बैंक के निदेशक बोर्ड द्वारा कार्पोरेट मामलों के मंत्रालय और सेबी द्वारा जारी उपर्यूक दिशा–निर्देशों का अनुसरण करने का निर्णय लिया गया है। अतः सदस्य आामी वार्षिक महासभा में वीसी/अन्य आडियो विजुअल माध्य नहीं है। बैठक का अनूमत स्थान बैंक के कॉरपोरेट केंद्र का स्टेट बैंक सभागार होगा।

अनुलग्नक

- 2. बैंक के सदस्यों को वीडियो कान्फरेंसिंग की सुविधा उपलब्ध कराए जाने के कारण भारतीय स्टेट बैंक सामान्य विनियम, 1955 के विनियम 34 में निर्धारित किए गए अनुसार प्रॉक्सी की नियुक्ति करने और सदस्यों की ओर से मतदान करने की सुविध उउ में निर्धारित किए गए अनुसार शेयरधारक निकाय कॉर्पोरेट होने के कारण वीसी/अन्य आडियो विजुअल माध्यम के जरिए जो सहने के जरिए आजम मत देने के लिए प्राधिकृत प्रतिनिधियों को नियुक्त करने हेतु वे (शेयरधारक) पात्र होंगे।
- 3. इस सूचना में उल्लिखित कार्यविधि का पालन करते हए सदस्य वार्षिक महासभा शुरू होने के निर्धारित समय से 30 मिनट पहले और बाद में वीसी/अन्य आडियो विजुअल माध्यम से समा में भाग ले सकते हैं। पहले आए, पहले पाए आधार पर कम से कम 100 जाएगी। इसमें बड़े शेयरधारक (2% अथवा उससे अधिक की शेयरधारिता वाले शेयरधारक), प्रवर्तक, संस्थागत निवेशक, निदेशक, निदेशक, निदेशक, नेखापरीक्षा समिति, लामांकन एवं पारिश्रमिक समिति, हितधारक संबंध समिति के अध्यक्ष, लेखापरीक्षक आद लेने की अनुमति है।
- 4. भारतीय स्टेट बैंक सामान्य विनियम, 1955 के विनियम 24 के अंतर्गत कोरम के निर्धाएण के प्रयोजन आखियो विजुअल माथ्यम से वार्षिक महासभा में उपस्थित होने वाले सदस्यों की उपस्थिति मान्य होगी।
- 5. कंपनी (प्रबंधन एवं प्रशासन) नियम, 2014 (यथा संशोधित) के नियम 20 तथा भारतीय प्रतिभूति एवं विनिमय बोर्ड (सुचीकरण दायित्व एवं प्रकटीकरण अपेक्षाएँ) के विनियम 44 (यथा संशोधित) के साथ पठित कंपनी अधिनियम, 2013 की धारा 108 के प .<br>अपने सदस्यों को दर से ई–मतदान की सुविधा दे रहा है। इसके लिए बैंक ने नैशनल सिक्यूरिटीज डिपॉजिटरी लिमिटेड (एनएसडीएल) के साथ प्राधिकृत एजेंसी के तौर पर इलेक्ट्रॉनिक माध्यम से मतदान की सुविधा मुहैया कराने के लिए करार किया है सभा स्थल पर मतदान करने की सविधा एनएसडीएल द्वारा उपलब्ध कराई जाएगी।
- 6. कॉर्पोरेट मामलों के मंत्रालय के दिनांक 13 अप्रैल 2020 के परिपत्र कमांक 17/2020 के अनुरूप वर्षिक महासभा आयोजित करने की तेज सूचन बैंब आरलोड की गई है। इस सूचना को स्टॉक एक्सचेंज यथा बीएसई लिमिटेड एवं नैशनल स्टॉक एक्सचेंज www.nseindia.com पर देखा जा सकता है और वार्षिक महासभा संबंधी सूचना एनएसडीएल (दूरस्थ ई–मतदान सुविधा प्रदान करने वाली एजेंसी) की वेबसाइट <u>www.evoting.nsdl.com</u> पर भी उपलब्ध है।
- 7. कॉर्पोरेट मामलों के मंत्रालय तथा दिनांक 12 मई 2020 के भारतीय प्रतिभूति एवं विनिमय बोर्ड के परिपत्रों के साथ पठित कंपनी अधिनियम 2013 के लागू प्रावधानों का अनुपालन करते हुए वार्षिक महासभा का आयोजन वीसी/अन्य विजुअल माध्यम लिए अनुमति दिए जाने पर भारतीय स्टेट बैंक अधिनियम 1955 एवं भारतीय स्टेट बैंक सामान्य विनियम, 1955 के अनुसार सभा आयोजित की जाएगी।
- 8. भारतीय स्टेट बैंक सामान्य विनियम, 1955 के विनियम 7 के अनुसार संयुक्त शारकों के मासले में वह दरस्य लसका ना करने के अनुसार सबसे पहले हो, वार्षिक महासभा में मतदान करने का पात्र होगा, बशर्ते कि मत दर से ई–मतदान के जरिए न डा
- 9. वे सदस्य जो वीसी के जरिए उपस्थित होना चाहते हैं और जो दर से ई–मतदान नहीं करना चाहते हैं, उन्हें वार्षिक महासभा में ई–मतदान के जरिए मत देने की अनुमति दी जाएगी।

### सदस्यों के लिए दर से ई-मतदान करने के अनुदेश नीचे दिए गए हैं:-

दर से ई–मतदान की अवधि 21 जन, 2021 को भारतीय समय के अनुसार प्रातः 10 बजे शुरू होगी और 24 जन, 2021 को शाम 5 बजे समाप्त होगी। उसके बाद एनएसडीएल द्वारा दर से ई–मतदान मॉड्यल को बंद कर दिया जाएगा। सदस्य द्वारा एक बार मतदान किए ज उपर्युक्त अवधि के दौरान, भारतीय स्टेट बैंक सामान्य विनियम, 1955 के विनियम 31 में निर्धारित तारीख को कागज रुप में अया कागजरहित रूप में शेयर रखने वाले बैंक के सदस्य दूर से ई–मतदान द्वारा अपना मतदान कर सकते हैं।

एनएसडीएल की ई–मतदान प्रणाली के इस्तेमाल से मैं कैसे इलेक्ट्रॉनिक रूप से मतदान कर सकता/सकती हैं?

एनएसडीएल की ई–मतदान व्यवस्था का इस्तेमाल करके मतदान करने की प्रक्रिया दो चरण की है, जो नीचे दी गई है:

#### चरण 1: एनएसडीएल ई-मतदान प्रणाली का उपयोग

क) कागज रहित रूप में प्रतिभूतियाँ रखने वाले वैयक्तिक शेयरधारकों के लिए ई–मतदान एवं वर्चुअल बैठक में हिस्सा लेने हेतु लॉगइन करने की विधि

सूचीबद्ध कंपनियों द्वारा उपलब्ध की जा रही ई–मतदान प्रणाली पर भारतीय प्रतिभूति एवं विनिमय बोर्ड के दिनक 9 दिसंबर 2020 के परिपत्र के अनुसार कागज रहित रूप में प्रतिभूतियाँ रखने वाले येयतिक शेयरथारकों को डिपॉजिटरी (निक्षेपागार ई–मतदान सुविधा का उपयोग करने के लिए शेयरधारकों को सूचित किया जाता है कि वे अपने डीमेट खातों में मोबाइल नंबर एवं ई–मेल आईडी को अद्यतन करें।

 $\overline{\phantom{0}}$ 

कागजरहित रूप में प्रतिभूतियाँ रखने वाले वैयक्तिक शेयरधारकों के लिए लॉगइन की विधि नीचे दी गई है:

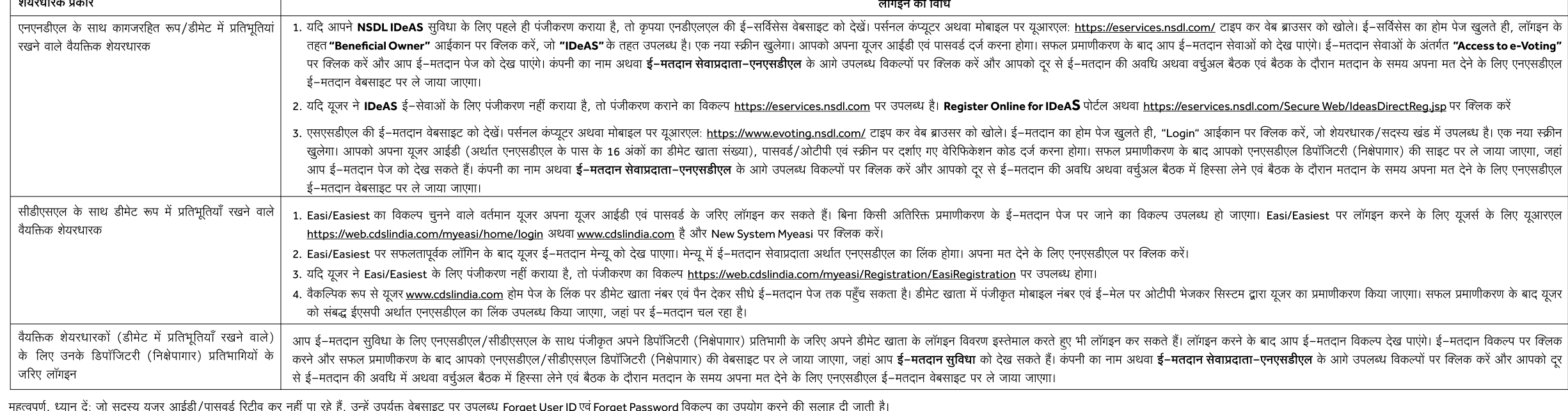

डीमेट रूप में प्रतिभूतियाँ रखने वाले वैयक्तिक शेयरधारकों के लिए डिपॉजिटरी (निक्षेपागार) अर्थात एनएसडीएल एवं सीडीएसएल के जरिए लॉगइन संबंधी किसी भी तकनीकी समस्या के लिए हेल्प डेस्क

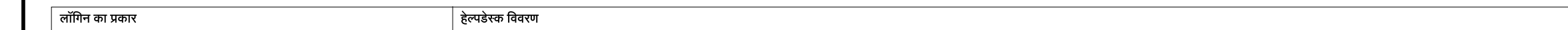

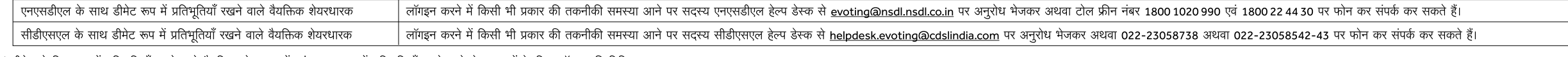

ख) डीमेट से भिन्न रूप में प्रतिभूतियाँ रखने वाले वैयक्तिक शेयरधारकों एवं प्रत्यक्ष रूप में प्रतिभूतियाँ रखने वाले शेयरधारकों के लिए लॉगइन की विधि

# एनएसडीएल की ई–मतदान वेबसाइट पर कैसे लॉग इन करें ?

- 1. एनएसडीएल की ई-मतदान वेबसाइट देखें। पर्सनल कंप्यूटर अथवा मोबाइल पर https://www.evoting.nsdl.com/ यूआरएल टाइप कर वेब ब्राउजर खोलें।
- 2. ई–मतदान व्यवस्था का होम पेज आते ही लॉगइन आइकॉन पर क्लिक करें, जो शेयरहोल्डर्स/मेंबर्स भाग में उपलब्ध है।
- 3. एक नई स्क्रीन खुलेगी। आपको स्क्रीन पर दर्शाए गए अनुसार अपना यूजर आईडी, पासवर्ड एवं वेरिफिकेशन कोड दर्ज करना होगा।

आपने एनएसडीएल की ई-सेवाओं अर्थात आईडीईएएस के लिए पंजीकरण किया है, तो आप अपने वर्तमान आईडीईएएस लॉगइन <u>https://eservices.nsdl.com</u> पर लॉगइन कर सकते हैं। अपने लॉगइन विरण से एनएसडीएल की ई-सेवाओं पर लॉगइन करते ही ई-मतदान पर क् 4. आपकी यूजर आईडी के विवरण नीचे दिए गए हैं:

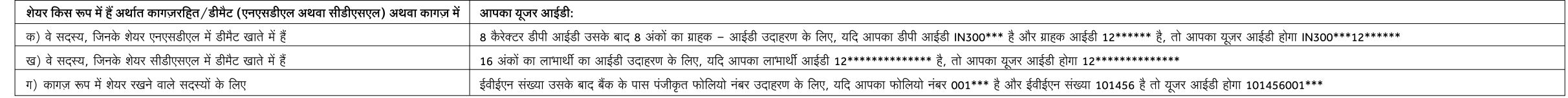

# 5. आपके पासवर्ड के विवरण नीचे दिए गए हैं:

क) यदि आपने ई–मतदान के लिए पहले से ही पंजीकरण कराया है, तो आप लॉगइन करने के लिए वर्तमान पासवर्ड का इस्तेमाल कर अपना मतदान कर सकते हैं।

ख) यदि आप पहली बार एनएसडीएल की ई–मतदान व्यवस्था का इस्तेमाल कर रहे हैं, तो आपको 'प्रारंभ में सूचित पासवर्ड' को रिट्रीव करना होगा। 'प्रारंभिक पासवर्ड' को रिट्रीव करते ही आपको 'प्रारंभिक पासवर्ड' दर्ज करना होगा और सिस्टम आपक

ग) अपने 'प्रारंभिक पासवर्ड' को कैसे रिट्रीव करें?

(i) यदि आपका ई–मेल आईडी आपके डीमेट खाते में अथवा कंपनी के पास पंजीकृत है, तो प्रारंपिक पासवर्ड की सूचना आपको आपके ई–मेल आईडी पर दी जाएगी। अपने मेल बॉलस होएक सहिद जंबोड़ को बुंढ लें। ई–मेल खोलकर उसकी अटैचमेंट अर्थात पीडीएफ आईडी, कागज़ रूप में धारित शेयरों के मामले में सीडीएसएल खाते का 8 अंकों का खाता नंबर अथवा फोलियो नंबर ही डीडिएफ फाइल में आपका का पूजर आईडी और 'प्रारंभिक पासवर्ड' होगा।

(ii) यदि आपका ई–मेल पंजीकृत नहीं है, तो नीचे **ई–मेल पंजीकृत न करने वाले शेयरधारकों के लिए** दिए गए चरणों का अनुसरण करें।

# 6. यदि आप प्रारंभिक पासवर्ड रिट्रीव नहीं कर पा रहे हैं अथवा वह आपको नहीं मिला है अथवा आप अपना पासवर्ड भूल गए हैं तो:

- क) www.evoting.nsdl.com पर उपलब्ध Forgot User Details/Password? पर क्लिक करें। (यदि एनएसडीएल अथवा सीडीएसएल के डीमैट में आपके शेयर हैं)
- ख) www.evoting.nsdl.com पर उपलब्ध Physical User Reset Password? पर क्लिक करें। (यदि आपके शेयर कागज़ रूप में हैं)
- ग) उपर्युक्त दोनों विकल्पों के द्वारा पासवर्ड पाने में असमर्थ होने पर आप evoting@nsdl.co.in पर अपने डीवैट खाता नंबर/फोलियो नंबर, पैन नंबर, नाम एवं पंजीकृत पते का विवरण देते हुए अपना अनुरोध भेज सकते हैं।
- घ) एनएसडीएल की ई–मतदान व्यवस्था से मतदान करने के लिए सदस्य ओटीपी (वन टाइम पासवर्ड) आधारित लॉगइन का उपयोग कर सकते हैं।
- 7. अपना पासवर्ड दर्ज करने के बाद टर्म्स एंड कंडीशंस का चयन करें और उनसे सहमत होने पर चैक बॉक्स में टिक का निशान लगाएँ।
- 8. अब आपको लॉगइन बटन पर क्लिक करना होगा।
- 9. "लॉगइन" बटन पर क्लिक करने के बाद ई-मतदान का होम पेज खुलेगा

# चरण 2: एसएसडीएल ई–मतदान प्रणाली पर इलेक्ट्रोनिक रूप से अपना मत दें और महासभा में हिस्सा लें।

# एनएसडीएल की ई–मतदान व्यवस्था पर कैसे अपना मत इलेक्ट्रॉनिक माध्यम से दें और कैसे महासभा में हिस्सा लें ?

- 1. चरण 1 पर सफलतापूर्वक लॉगइन करने के बाद आप उन सभी ईवीईएन कंपनियों को देख पाएंगे, जिनके शेयर आपके पास हैं और जिनकी वोटिंग साइकल एवं महासभा एक्टिव स्टेटस में है।
- 2. उस "ईवीईएन" कंपनी का चयन करें, जिसे आप दूर से ई–मतदान अवधि एवं महासभा के दौरान अपना मत देना चाहते हैं। वर्चुअल बैठक से जुड़ने के लिए आपको "Join General Meeting" के अंतर्गत दिए गए लिंक "VC/OAVM" पर क्लिक करना होगा।
- 3. वोटिंग पेज खुल जाने पर अब आप ई–मतदान करने के लिए तैयार हैं।
- 4. उपयुक्त विकल्प अर्थात एसेंट अथवा डिसेन्ट, का चयन कर, उन शेयरों की संख्या की जांव/संशोधन करें, जिनके लिए आप अपना मत देन चाहते हैं, अपना मत दें, और सबमिट पर क्लिक करें। कहे जाने पर कनफर्म पर भी क्लिक करें।
- 5. पुष्टि के बाद सफलतापूर्वक मतदान किया गया संदेश दिखाई देगा।
- 6. कनफर्मेशन पेज पर प्रिंट विकल्प को क्लिक कर आप अपने मतदान का प्रिंट आउट भी ले सकते हैं।
- 7. रिसोल्यूशन पर अपने मतदान की पुष्टि के बाद आपको अपने मतदान में संशोधन करने की अनुमति नहीं होगी।

# शेयरधारकों के लिए सामान्य दिशा-निर्देश

- 1. संस्थागत शेयरधारकों (अर्थात व्यक्ति, हिंदू अविभाज्य परिवार, अनिवासी भारतीय आदि से भित्र) से अर्था की जाती है कि वे मतदान करने के लिए प्राधिकत (संगोधर से विधिवत सत्यापित संबंधित बोर्ड संकल्प/प्राधिकार पत्र आदि की स्केन info@mehta-mehta.com पर मेल से भेज दें। इसकी एक प्रति evoting@nsdl.co.in को भी भेज दें।
- 2. आपको सख्त हिदायत दी जाती है कि अपना पासवर्ड किसी अन्य व्यक्ति को न बताएं और अपने पासवर्ड को गोपनीय रखने के लिए अत्यंत सावधानी बरतें। सही पासवर्ड दर्ज करने के पाँच असफल प्रयातों के बाद ई–मतदान के लॉगइन को डिसेबल कर दिया विकल्प "Forgot User Details/Password?" अथवा "Physical User Reset Password?" का चयन करना होगा।
- 3. संदेह होने पर आप www.evoting.nsdl.com के डाउनलोड भाग में उपलब्ध शेयरधारकों द्वारा प्रायः पूछे जाने वाले प्रश ताथा शेयरधारकों के ई-मतदान यूजर मैनुअल को देख सकते हैं अथवा 20ल 1020 990 एवं 1800 22 44 30 पर फोन कर सकते हैं भेज सकते हैं।

# भारतीय स्टेट बेंक

(भारतीय स्टेट बैंक अधिनियम, 1955 के अंतर्गत गठित)

नोटिस

 $-2-$ 

- यूजर आईडी एवं पासवर्ड प्राप्त करने और इस सूचना में दिए गए संकल्प के ई–मलदान हेतु ई–मेल के लंजेकरण के लिए डिपॉजिटरियों के साथ अपना ई–मेल पंजीकृत न कराने वाले शेयरधारकों के लिए प्रक्रिया:
- 1. शेयर कागज़ रूप में होने पर कृपया फोलियो नंबर, शेयरधारक का नाम, शेयर प्रमाणपत्र की स्कैन की हुई प्रति (आगे और पीछे), पैन (पैन कार्ड की स्वयं द्वारा सत्यार कार की प्रवयं द्वारा सत्यापित स्कैन प्रति) ईमेल से <u>investor.com</u>
- 2. शेयर कागजरहित रूप में होने पर कृपया डीपीआईडी–सीएलआईडी (16 अंकों का डीपीआईडी + सीएलआईडी अथवा 16 अंक वाला लाभार्थी आईडी), नाम, क्लाइंट मास्टर अथवा समेकित खाता विवरण की प्रति, पैन कार्ड की स्वयं द्वारा सत्यापित स्कैन प्रत को भेज दें। यदि आप डीमेट रूप में प्रतिभूतियाँ रखने वाले वैयक्तिक शेयरधारक हो तो, आपसे अनुरोध है कि कृपया चरण 1 (क) अर्थात रूप में प्रतिभूतियाँ रखने वाले बैयकिक शेयरधारकों के लिए ई–मतदान एवं वर्चुअल बैठक में हिस्सा लेने हेत
- 3. वैकल्पिक रूप से शेयरधारक/सदस्य, यूज़र आईडी एवं पासवर्ड प्राप्त करने के लिए <u>evoting@nsdl.co.in</u> पर ईमेल से अनुरोध भेज सकते हैं।
- 4. सूचीबद्ध कंपनियों द्वारा उपलब्ध की जा रही ई–मतदान प्रणाली पर भारतीय प्रतिभूति एवं विनिमय बोर्ड के दिनक 9 दिसंबर 2020 के परिपत्र के अनुसार कागजरहित रूप में प्रतिभूतियाँ रखने वो डिपॉजिटरी (विशेषागार) एवं डिपॉजिटरी (निक्षे

### वार्षिक महासभा के दिन ई–मतदान करने हेतु सदस्यों के लिए अनुदेश निम्नानुसार हैं–

- 1. वार्षिक महासभा के दिन ई–मतदान करने की कार्यविधि ऊपर दूर से ई–मतदान करने के लिए उल्लिखित अनुदेशों के समान ही है।
- 2. केवल वीसी/अन्य आडियो विजुअल माध्यम सुविधा के जरिए वार्षिक महासभा में उपस्थित होने वाले सदस्य/शेयरधारक एवं जिन्होंने दर से ई–मतदान के जरिए संकल्प पर अपना मतदान नहीं किया है तथा जिन्हें ऐसा करने से अन्यथा विवर्जित न किया
- 3. दूर से ई–मतदान करने वाले सदस्य वार्षिक महासभा में हिस्सा लेने के पात्र होंगे। परंतु वे वार्षिक महासभा के दिन मतदान करने के लिए पात्र नहीं होंगे।
- 4. वार्षिक महासभा के दिन ई–मतदान करने की सुविधा से संबंधित किसी भी शिकायत के लिए संपर्क किए जाने वाले व्यक्ति का पता आदि वही होगा, जो दर से ई–मतदान के लिए दिया गया है।

## वीसी/अन्य आडियो विजुअल माध्यम से वार्षिक महासभा में हिस्सा लेने हेतु सदस्यों के लिए अनुदेश नीचे दिए गए हैं:

- 1. एनएसडीएल ई–मतदान व्यवस्था के जरिए वीसी/अन्य आडियो विजुअल माध्यम से वार्षिक महासभा में हिस्सा लेने की सुविधा सदस्य को दी जाएगी। सदस्य एनएनडीएल ई–मतदान प्रणाली तक पहँचने के लिए ऊपर दिए गए चरणों का पालन कर सकते हैं। सफल र गए "वीसी/ओएवीएम" लिंक को देख सकते हैं। आपसे "Join General meeting" के अंतर्गत दिए गए "वीसी/ओएवीएम" लिंक को क्लिक करने का अनुरोध है। शेयरधारक/सदस्यों के लॉगइन के तहत वीसी/अन्य आडियो विजुअल माध्यम का लिंक उपलब्ध है, जहां बै का आईडी और पासवर्ड नहीं है अथवा जो आईडी और पासवर्ड भूल गए हैं, सूचना में दूर से ई–मतदान करने अभुदेशों का पालन कर अपने आईडी और पासवर्ड को रिट्रीव कर सकते हैं, जिससे ऐन समय पर भागदौड़ न करनी पड़े।
- 2. बेहतर अनुभव के लिए सदस्यों को लैपटॉप के जरिए सभा से जड़ने की सलाह दी जाती है।
- 3. सभा के दौरान किसी भी प्रकार के व्यवधान से बचने के लिए सदस्यों को अच्छी स्पीड वाले इन्टरनेट का इस्तेमाल करना होगा।
- 4. कृपया नोट कर लें कि मोबाइल डिवाइस अथवा टैबलेट अथवा लैपटॉप से मोबाइल हॉटस्पाट से जुड़ने वाले प्रतिभागियों को अपने संबंधित नेटवर्क के बार बार बंद होते रहने पर आडियो/वीडियो सुविधा भी रुक सकती है। इसलिए उपर्युक्त किसी प्रका दिया जाता है।
- 5. वार्षिक महासभा के दौरान अपने विचार व्यक्त करने/प्रश्न पूछने के लिए इच्छुक शेयरथारक वक्ता के रूप में पंजीकारण करवा सकते हैं। वे 25 जून 2021 को अपराह 3.00 बजे वार्षिक महासभा शुरू होने से पहले आना नाम, डीमैट खाता नंबर/फोल भेज सकते हैं। इनका उपयुक्त उत्तर बैंक द्वारा दिया जाएगा।
- 6. वक्ता के रूप में पंजीकृत कराने वाले शेयरधारकों को ही अपने विचार बताने/प्रश्न पूछने की अनुमति दी जाएगी।
- मतदान अधिकारों का निर्धारण:– भारतीय स्टेट बैंक अधिनियम की धारा 11 में दिए गए प्रावधानों के अध्यधीन वार्षिक महासभा की तारीख से कम से मनी पहले अथवा 24.03.2021 तक शेयरधारक के रूप में पंजीकृत प्रत्येक अथवाफ को उसके द्वारा धार केंद्र सरकार से भिन्न प्रत्येक शेगरधारक उपरोक्त के अनसार मतदान करने के लिए पात है. जो कंपनी के रूप में उपस्थित है या प्रोक्सी के रूप में उपनि के रूप में उपस्थित के रूप में उपस्थित है था प्रोक्सी के रूप में उपस्थित है था प अर्थात 24.03.21 तक धारित प्रत्येक 50 शेयरों के लिए एक वोट देने का अधिकार होगा।
- केंद्र सरकार का प्रतिनिधित्व करने वाले प्राधिकृत व्यक्ति को मतदान होने की स्थिति में बैठक की तिथि से तीन माह की पूर्ण अर्थाव 24.03.2021 तक धारित प्रत्येक 50 शेयरों के लिए हाथ उठाकर एक वोट देने का अधिकार होगा।
- संवीक्षक (Scrutinizer) वार्षिक महासभा में मतदान के तूरंत बाद, सर्वप्रथम वार्षिक महासभा के दौरान डाले गए मतों की गिनती करेगा, उसके बाद ई–मतदान से डाले गराना की समारी के 48 पटों के भीतर पक्ष अथवा विपक्ष में डाले गए कुल वोटो प्राधिकृत व्यक्ति को प्रस्तुत की जाएगी, जो इस पर प्रति हस्ताक्षर (काउंटर साइन) करेगा।
- संवीक्षक (Scrutinizer) रिपोर्ट के साथ घोषित परिणाम तुरंत बैंक की वेबसाइट <u>www.sbi.co.in</u> एवं एनएसडीएल की वेबसाइट <u>https://evoting.nsdl.com</u> पर उपलब्ध करा दिया जाएगा। इसके साथ ही बैंक परिणाम को नैशनल स्टॉक एक्सचेंज ऑफ इंडि

कॉरपोरेट केंद स्टेट बैंक भवन, मादाम कामा रोड. मंबई - 400 021. दिनांक: 21.05.2021

(दिनेश कुमार खारा) अध्यक्ष

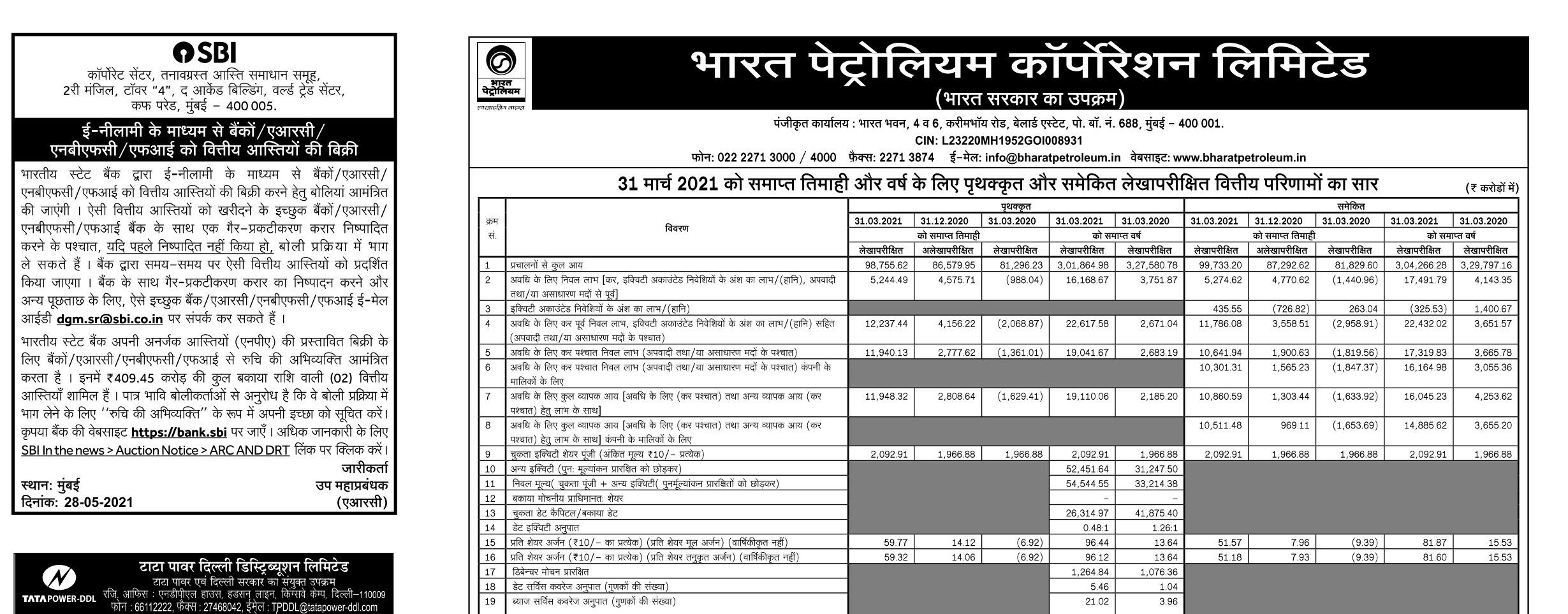

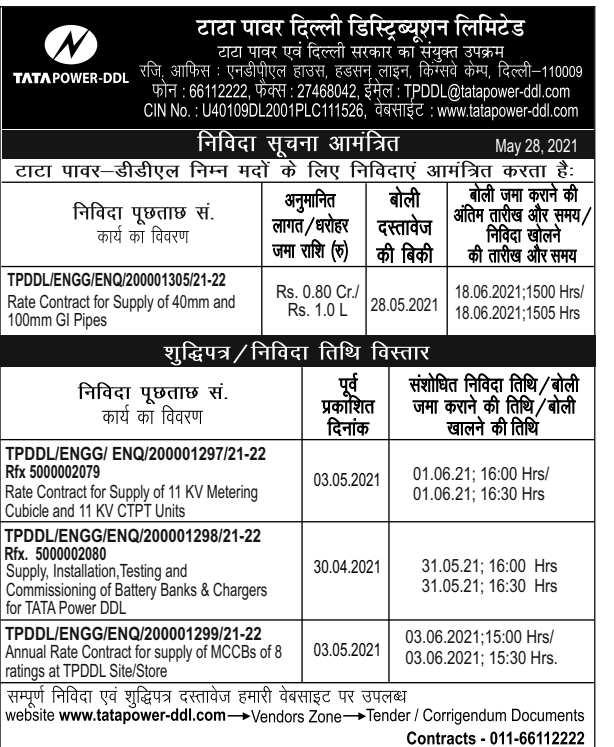

#### <u>टिप्पणियां</u>:

स्थान : मुंबई

दिनांक: 26 मई 2021

अ) भारत पेट्रोलियम कॉर्पोरेशन लिमिटेड के 31 मार्च 2021 को समाप्त तिमाही ओर वर्ष के लिए उपरोक्त लेखापरीक्षित वितीय परिणामों को बोर्ड द्वारा 26 मई 2021 को आयोजित अपनी बैठक में स्वीकृत किया गया है.

ब) पूर्व अवधि के आंकड़ों को, जहां आवश्यक था, पुन: समूहीकृत किया गया है.

क) बोर्ड ने 26 मई 2021 को आयोजित अपनी बैठक में **₹ 58 प्रति इक्विटी शेयर** का अंतिम डिविडेंड जनुमोदित किया है (**₹ 35 प्रति इक्विटी शेयर** के एक बार के स्पेशल डिविडेंड सहित)(अंकित मूल्य : 10/प्रति इक्विटी शेयर), जो कि शेयरधारकों की मंजूरी के अधीन है. यह कॉर्पोरेशन द्वारा वर्ष के लिए भुगतान किए गए ₹ 21.00/–प्रति इक्विटी शेयर (अंकित मूल्य : ₹ 10/प्रति इक्विटी शेयर) के अंतरिम डिविडेंड के अतिरिक्त है.

ड) उपरोक्त सेबी (सूचीबद्धता की बाध्याताएं तथा अन्य प्रकटीकरणों की अपेवाएं) विनियम, 2015 के विनियम 33 और 52 के अंतर्गत स्टॉक एक्सचेंज के समक्ष दर्ज तिमाही और वर्ष के लेखापरीक्षित वित्तीय परिणामों के विस्तृत फॉर्मेट का सार है. तिमाही और वर्ष लेखापरीक्षित वित्तीय परिणामों का पूरा फॉर्मेट कंपनी की वेबसाइट (http://www.bharatpetroleum.in) तथा स्टॉक एक्सचेंज की वेबसाइट (www.bseindia.com) और (www.nseindia.com) एर उपलब्ध है

ई) सेबी (सूचीबद्धता की बाध्याताएं तथा अन्य प्रकटीकरणों की अपेक्षाएं) के विनियम 52(4) की उपपाराओं (ए), (बी), (डी) तथा (ई) में संदर्भित मदों के लिए स्टॉक एक्सचेंजों (बीएसई तथा एनएसई) को उचित प्रकटीकरण किए गए हैं तथा इन्हें स्टॉक एक्सचेंजों की वेबसाइट्स (www.bseindia.com) और (nseindia.com) पर देखा जा सकता है.

कृते तथा वास्ते निदेशक मंडल

हस्ताक्षर/-एन. विजयगोपाल निदेशक (वित्त) डीआईएन: 03621835

हर एक काम देश के नाम

di lekijova (nava sil 2021)

# OSBI

State Bank of India<br>(Constituted under the State Bank of India Act,1955)

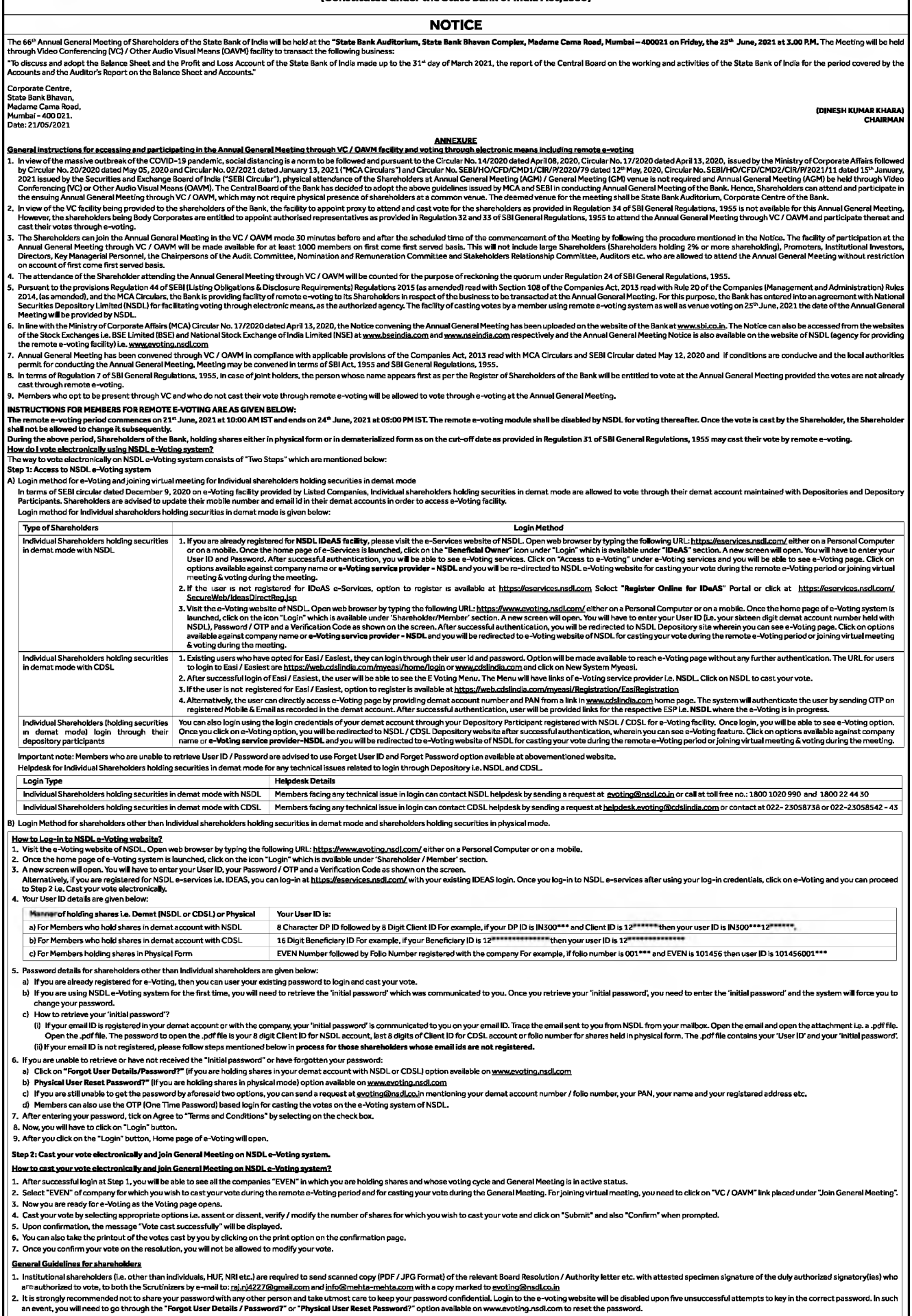

an seem, you winters way unture rugge to example and research and evolutions of the mean of the state of the mean of the mean of the state of the state of the state of the state of the state of the state of the state of th

THE FREE PRESS JOURNAL WWW.freepressjournalsm MUMBAI | FRIDAY | MAY 28, 2021

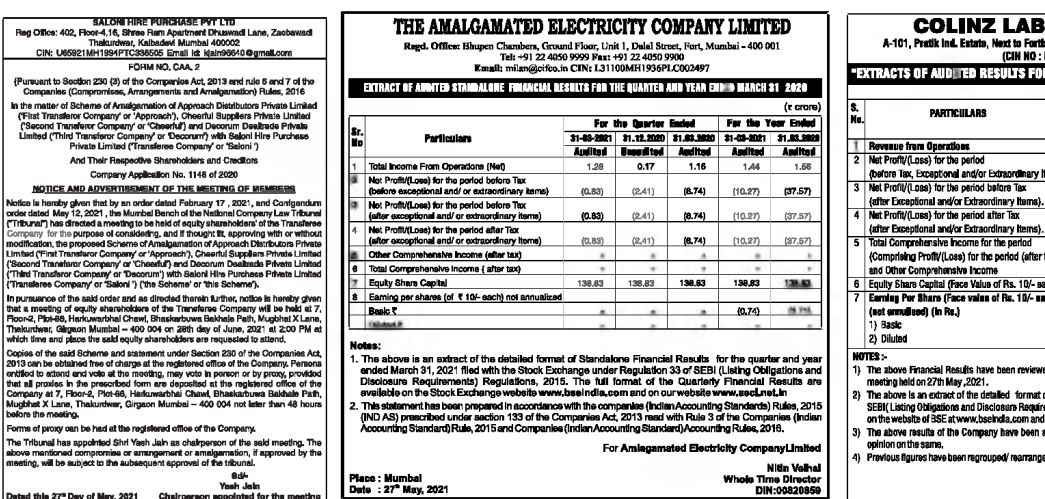

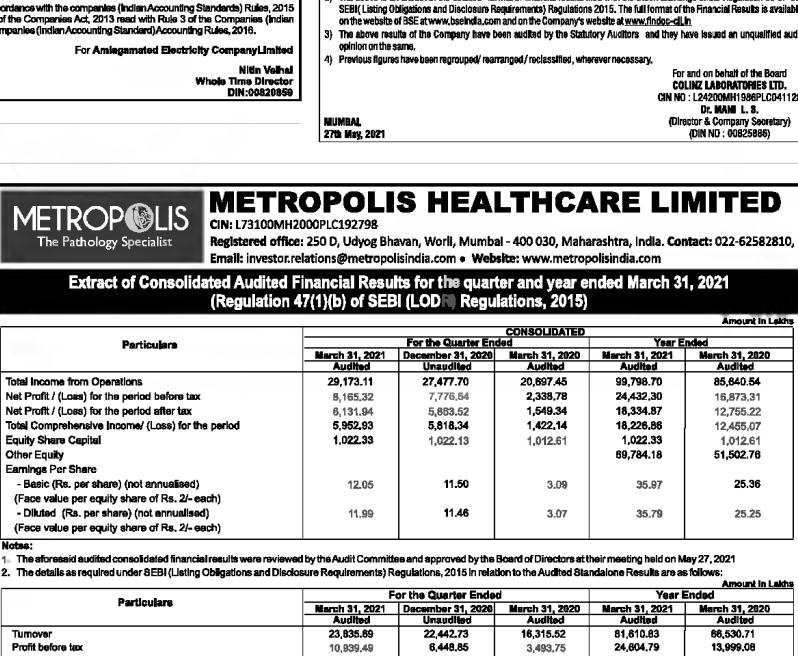

 $rac{8r}{16r}$ Startunghenwe<br>Three Months CounterDrivin Fords<br>2016/2021 - 31 Dec 2020 - 2020 - 2021 - 2021 - 2021 - 2021 - 2021 - 2021<br>2021 - 2022 - 2022 - 2022 - 2022 - 2022 - 2022 - 2022 - 2022 - 2022 - 2022 - 2022 - 2022 - 2022 - 2022  $\begin{tabular}{c|cccccc|} \hline & & & & & & & & \\ \hline \hline \textbf{10} & & & & & & & & \\ \hline \textbf{11} & & & & & & & & & \\ \hline \textbf{12} & & & & & & & & & \\ \hline \end{tabular} \begin{tabular}{c|cccccc|} \hline & & & & & & & & & & \\ \hline \textbf{12} & & & & & & & & & & \\ \hline \textbf{13} & & & & & & & & & & \\ \hline \textbf{14} & & & & & & & & & & \\ \hline \textbf{15} & & & & & & & & & & \\ \hline \textbf{16} & & & & &$ **Particulars** before exceptional thems and tax<br>
Net Profit  $I($  cost) for the period<br>  $2$ <br>
Net Profit  $I($  cost) for the period<br>  $I($  Net Profit  $I($  cost)<br>
fost lax<br>
fost (comprehensive Income for the<br>  $\frac{1}{2}$  Equity Shere Capital<br> 126.63 399.05 (65.86) 790.90 432.91 68.69 200.50 (36.40) 633.76 322.81  $\begin{array}{|c|c|c|c|c|c|} \hline \textbf{68.69} & \textbf{20.62} & \textbf{(35.40)} & \textbf{532.75} \\ \hline \textbf{120.00} & \textbf{120.00} & \textbf{120.00} & \textbf{120.00} \\ \hline \textbf{6.72} & \textbf{16.96} & \textbf{255} & \textbf{44.48} \\ \hline \textbf{5.72} & \textbf{16.96} & \textbf{2.95} & \textbf{44.48} \\ \hline \textbf{5.72} &$ 322,81  $\begin{array}{c|c} 120,00 & 120,00 \\ 44.48 & 1.98 \end{array}$ Earnings Per Share (of Rs. 10/- each) #  $\frac{26.90}{80}$ .<br>bove is an extract of the claim<br>lation 33 of the SEBI (List)<br>uartedw/Amrual Financial

**MERCURY LABORATORIES LTD.**<br>CHERCURY Rept. Office: 18, Straig Bloom,<br>MERCURY By A CHIRAGE SPACE BLOWS, Market 4,0002<br>MADE RAY BLOWS THE CO2-8037841 FREE CO2-201541<br>THE CO2-8037841 FREE CO2-201541

**Statement of Audited Financial Results for** 

the quarter and year ended 31" March, 2021

(Rs. in lace

 $\rightarrow$ 

Annexure I

Place : Vadodara<br>Data : 27th May, 2021

 $-4000$ 

Date: 21/05/2021

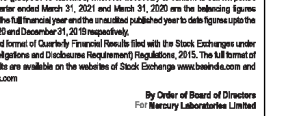

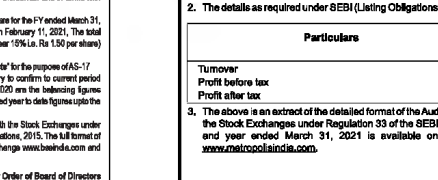

 $\overline{\phantom{a}}$ l wat

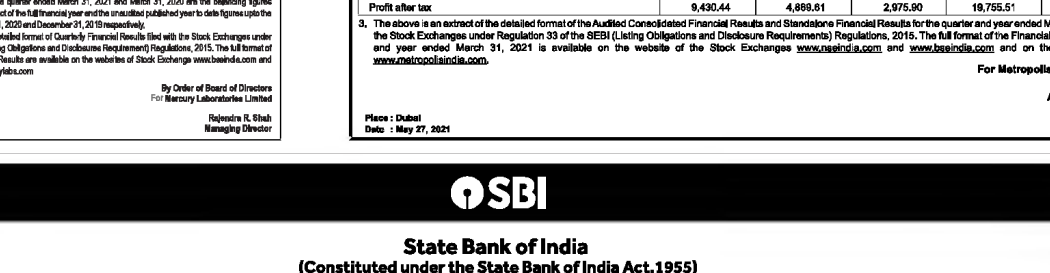

**NOTICE**  $-2$ Process for those shareholders whose amail ids are not registered with the depositories for procuring user id and password and registration of email ids for e-voting for the resolutions set out in this notice:<br>1. In case s investor.complaint A research and the statement mode, please provide DPID–CLID (16 digit DPID + CLID or 16 digit beneficiary ID), Name, dient master or copy of Consolidated Account statement, PAN (self attasted scanned copy of PAN card), AAD . Alternatively, shareholders / members may send a request to <u>evoting@nsdi.co.in</u> for procuring user id and password for e-voting by providing above mentioned documents . In terms of SEBI circular dated December 9, 2020 on e-Voting facility provided by Listed Companies, individual shareholders holding securities in demat mode are allowed to vote through their demat account maintained with ries and Dr **INSTRUCTIONS FOR MEMBERS FOR 8-VOTING ON THE DAY OF THE ANNUAL GENERAL MEETING ARE AS UNDER:** 3. Members who have voted through Remote e-Voting will be eligible to attend the Annual General Meeting. However, they will not be eligible to vote at the Annual General Meeting. . The details of the person who may be contacted for any grievances connected with the facility for e-Voting on the day of the Annual General Meeting shall be the same person rentioned for Remote e-voting INSTRUCTIONS FOR SHAREHOLDERS FOR ATTENDING THE ANNUAL GENERAL MEETING THROUGH VC / OAVM ARE AS UNDER: www.exer.com/individend/with a fighty to stead the Annual General Mechyl through VC / OAVM through the NSDL e-Voting system. Members may access by following the steps membined above for Access to NSDL e-Voting system. Afte " soucurus memories may no even as mimigrous of the there experience.<br>8. Members are encouraged to join the Meeting through Laptops for better experience.<br>4. Please note that particular forms and use internet with a good s Law Connection to mingste any sino or arors and gracines.<br>The Shareholders who would like to express their views / have questions may send their questions in advance mentioning their name, demat account number / follo numb end to the thorough that the Central Government entitled to wide as aforesaid who, not being a company is present in person or by proxy or who being a company is present by a duly authorised representative, or by proxy sha The duly authorized person representing the Central Government shall have one vote on a show of hands and, in case of a poll, shall have one vote for each fifty shares held by it for the whole period of three months prior www.waar.com all, immediately after the conclusion of voting at the Annual General Meeting, first count the votes cast during the Annual General Meeting, thereafter unblock the votes cast through remote e-voting and make, The result dedared abony with the Scrutiniar's Raport shall be placed on the website <u>www.sh.co.in</u> and on the website of NSDL <u>https://www.encing.asdi.com</u> immediately. The Bank shall simultaneously forward the results to tional Stock Exchange Corporate Centre,<br>State Bank Bhavan,<br>Madame Cama Road, . ..........<br>Mumbal

**ORATORIES LIMITED** 

en Link Road. M nial – 400 079. 1986PLC041126 **ETER AND YEAR ENDED 31ST MARCH, 2021"** 

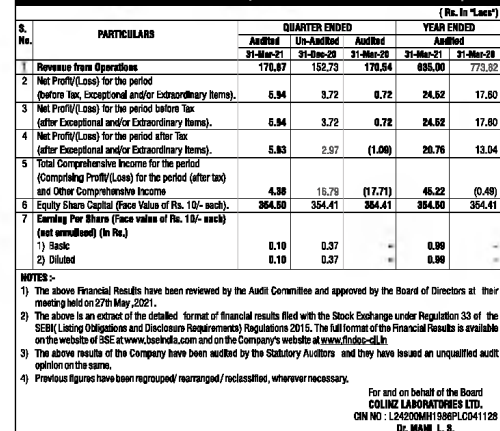

15

(DINESH KUMAR KHARA)<br>CHAIRMAN

13,999.08<br>11,205.43 arch 31, 2021 filed with<br>Results for the quarter

.<br>olla Hosithcaro Limitor ara Sushil Shal Kanaging Director<br>(DIN : 00208095)

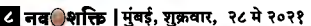

भारतीय स्टेट बँक

(भारतीय स्टेट बँक कायदा, 1955 अंतर्गत स्थापना)

# सचना

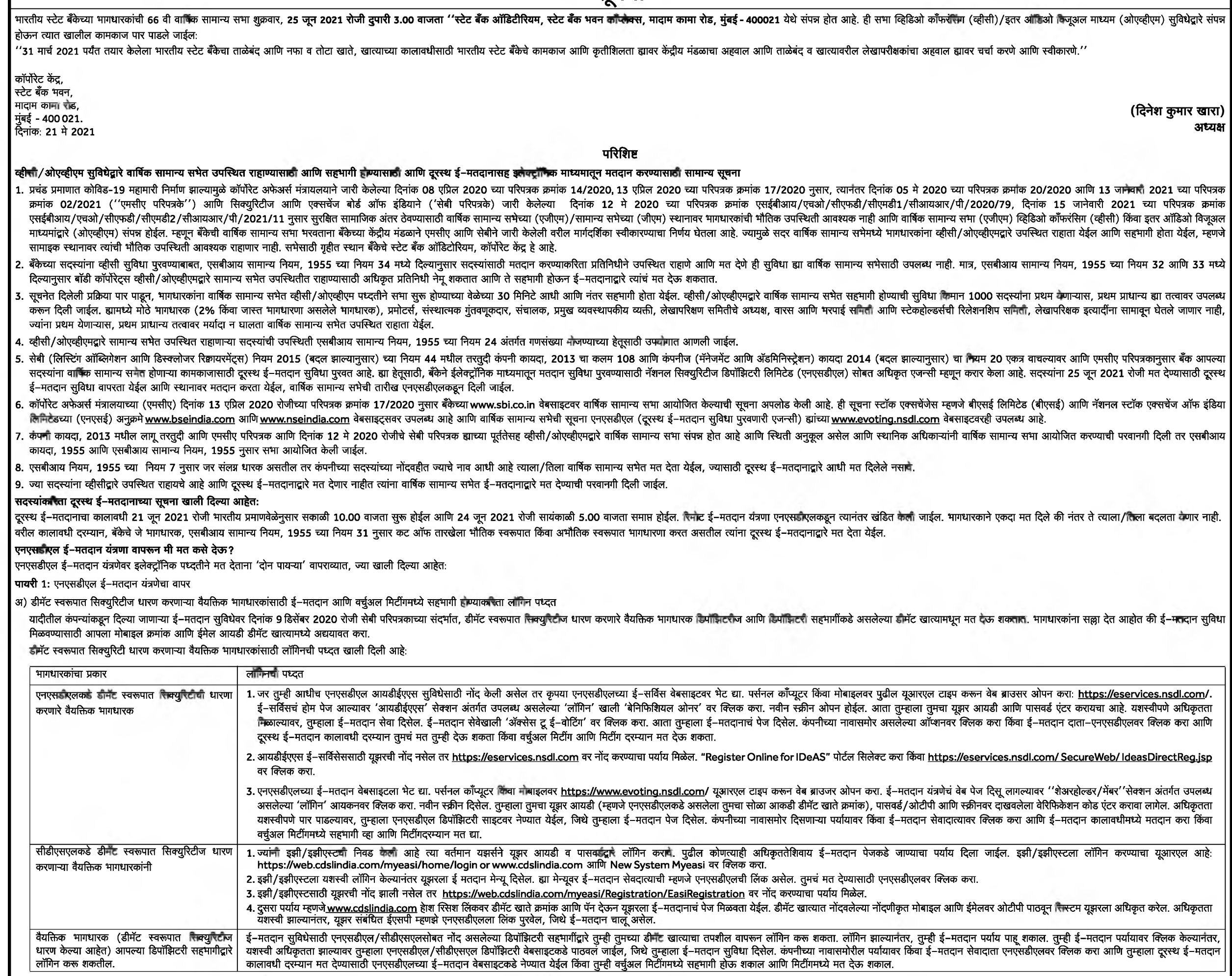

महत्त्वाची टीपः यूझर आयडी/पासवर्ड देऊ न शकलेल्या सदस्यांना सल्ला देत आहोत की फरगेट यूझर आयडी आणि फरगेट पासवर्ड हा वरील कासाइटवर उपलब्ध असलेला पर्याय वापरा.

डीमॅट स्वरूपात सिक्युरिटीची धारणा करणाऱ्या वैयक्तिक भागधारकांसाठी हेल्पडेस्क उपलब्ध असून डिपॉझिटरी म्हणजे एनएसडीएल आणि सीडीएसएलद्वारे लॉगिन करताना कोणत्याही तांत्रिक अडचणीसाठी हा हेल्पडेस्क आहे

<del>द्वेल्पडेस्</del>कचा तपशील

लॉगिनचा प्रकार

एनएसडौएलकडे डौनॅट स्वरूपात त्सियुत्तिची धारणा करणाऱ्या वैयक्तिक भागधारकांसाठी | कोणतीही तांत्रिक अडचण असलेल्या सदस्यांनी एनएसडौएलच्या हेल्पङेस्कवर संपर्क करावा त्यासाठी <u>evoting@nsdl.co.in</u> वर किनती पाठवाची किंवा 1800 102

सौडौरसएलकडे डौनॅट स्वरूपात सिक्युरैटीची धारणा करणाऱ्या वैयक्तिक भागधारकांसाठी | कोणतीही तांत्रिक अडचण असलेल्या सदरयानी एनएसडौरलच्या हेल्पडेस्कवर संपर्क करावा त्यासाठी helpdesk.evoting@cdslindia.com वर किली पाठवाची किंवा 0

ब) डौनॅट स्वरूपात सिक्युरिटी धारण करणाऱ्या वैयक्तिक भागधारकांशिवाय इतर भागधारकांसाठी आणि भौतिक स्वरूपात भागधारणा करणाऱ्या भागधारकांसाठी लाॅनिन करायची पध्दत.

# एनएसडीएल ई=मतदान वेबसाइटवर कसे लॉगिन करावे?

- 1. एनएसडीएलच्या ई–मतदान वेबसाइटला भेट द्या. पर्सनल कॉप्यूटर किंवा मोबाइलवर https://www.evoting.nsdl.com/ यूआरएल टाइप करून वेब ब्राउजर ओपन करा.
- 2. ई-मतदान यंत्रणेचं होम पेज दिसू लागल्यावर, 'शेअरहोल्डर/मेंबर' सेक्शन अंतर्गत उपलब्ध असलेल्या 'लॉगिन' वर क्लिक करा.
- 3. नवीन स्क्रीन ओपन होईल. तुम्ही यूझर आयडी, पासवर्ड/ओटीपी आणि स्क्रीनवर दाखवलेला वेरिफिकेशन कोड एंटर करा. दुसरा पर्याय म्हणजे तुम्ही आयडियाज हो सरकले असे असेल तर तुम्ही सध्याचा आयडियाज लॉगिन वापरून https://eservices.nsdl. लॉगिन तपशील वापरून एनएसडीएल ई–सेवेबर लॉगिन केल्यानंतर ई–मतदानावर क्लिक करा आणि तुम्ही पायरी 2 कडे जाल. तुमचं मत इलेक्ट्रॉनिक पध्दतीने द्या.

# 4. तुमच्या यूझर आयडीचा तपशील खाली दिला आहे:

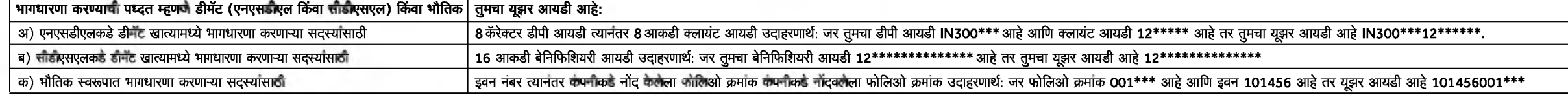

# 5. वैयक्तिक भागधारक वगळता इतर भागधारकांसाठी पासवर्डचा तपशील खाली दिला आहे:

अ) जर तुम्ही ई–मतदानासाठी आधी नाव नोंदवलं असेल तर लॉगिन करण्यासाठी आणि मत देण्यासाठी तुम्ही सध्याचा पासवर्ड वापरू शकता.

ब) तुम्ही पहिल्यांदाच एनएसडीएल ई–मतदान यंत्रणा वापरत असाल तर तुम्हाला पाठवलेला 'इनिशियल पास्वर्ड' पूना पासवर्ड' पुन्हा प्राप्त कल्यानंतर तुम्हाला 'इनिशियल पासवर्ड' एत्सला 'इनिशियल पासवर्ड' एंटर करावा लगल आणि तुमचा पासवर्ड

# क) तुमचा 'इनिशियल पासवर्ड' पुन्हा प्राप्त कसा करावा?

(i) जर तुमचा ईमेल आयडी तुमच्या डीमॅट खात्यात किंवा कंपनीकडे नोंदवलेला असेल तर तुमच्या ईमेल पास्वर्ध कळवला जाईल. एनएसडीएलकडून तुमच्या इनबॉक्समध्ये पाठवलेला ईमेल पहा. ईमेल ओपन करा आणि ॲटॅचमेंट ओपन करा म्हणजे एक पीडीएफ फाइल अ करा. पीडीएफ फाइल ओपन करण्याचा पासवर्ड एनएसडीएल खात्यासाठी 8 आकडी क्लायंट आयडी कलायंट आयडीचे शेवटचे 8 आकडे किंवा भौतिक स्वरूपात भागधारणेकरिता फोलिओ क्रमांक आहे. पीडीएफ फाइलमध्ये तुमचा 'यूझर आयडी' आणि 'इनिशियल पासवर्ड' दिलेल (ii) जर तुमचा ईमेल आयडी नोंदवलेला नसेल तर ज्या भागधारकांनी ईमेल आयडी नोंदवलेला नाही त्यांच्यासाठी दिलेल्या खालील प्रक्रियेतील पायऱ्यांचा अवलंब करा

# 6. जर तुम्ही 'इनिशियल पासवर्ड' पुन्हा प्राप्त करू शकत नसाल किंवा तुम्हाला तो मिळाला नसेल अथवा तुम्ही पासवर्ड विसरला असाल:

अ) www.evoting.nsdl.com वर उपलब्ध असलेल्या "फरगॉट यूझर डिटेल्स/पासवर्ड?" पर्यायावर क्लिक करा (जर तुम्ही एनएसडौएल किंवा सौडौएसएलकडे डौमँट खात्यात भागधारणा केली असेल)

# ब) www.evoting.nsdl.com वर उपलब्ध असलेल्या "फिजिकल यूझर रिसेट पासवर्ड?" पर्यायावर क्लिक करा (जर तुम्ही भौतिक स्वरूपात भागधारणा केली असेल)

- क) वर सांगितलेल्या पर्यायांमधून अजूनही तुम्हाला पासवर्ड मिळाला नसेल तर तुमच I डीमॅट खाते क्रमांक/ फोलिओ क्रमांक, तुमच नाव आणि नोंद केलेला पत्ता इत्यादी माहिती देऊन <u>evoting@nsdl.co.in</u> वर किनंती पाठवू शकता.
- ड) एनएसडीएलच्या ई–मतदान यंत्रणेवर मत देण्यासाठी सदस्यांना लॉगिन करताना ओटीपीसुध्दा (वन टाइम पासवर्ड) वापरता येईल.
- 7. तुमचा पासवर्ड एंटर केल्यानतंर, चेक बॉक्सवर सिलेक्ट करून 'नियम आणि अटींवर' टिक करा
- 8. आता तुम्हाला 'लॉगिन' बटनवर क्लिक करावे लागेल.
- 9. तुम्ही 'लॉगिन' बटनवर क्लिक केल्यानंतर ई–मतदानाचे होम पेज ओपन होईल.

#### पायरी 2: तुमचं मत इलेक्ट्रानिक पध्दतीने द्या आणि एनएसडीएल ई-मतदान यंत्रणेवर सामान्य सभेत सहभागी व्हा. तुमचं मत इलेक्ट्रॉनिक पध्दतीने कसं द्यायचं आणि एनएसडीएल ई–मतदान यंत्रणेवर सामान्य सभेत कसं सहभागी व्हायचं?

- 1. पायरी 1 मध्ये यशस्वी लॉगिन केल्यावर, तुम्ही सर्व 'इवन' कंपन्या पाहू शकाल ज्यांचे भाग तुमच्याकडे आहेत आणि ज्यांची वोटिंग सायकल आणि सामान्य सभा सक्रिय स्थितीत आहे.
- 2. दूरस्थ ई–मतदानाच्या कालावधीमध्ये आणि सामान्य सभेमध्ये तुमच मत देताना ज्या कंपनीसाठी तुम्हाला मत झायचं आहे ती 'इवन' कंपनी निवडा. वर्चुअल मिटींगमध्ये सहभागी होण्यासाठी 'जॉइन जनरल मिटींग' खाली असलेल्या ''व्हीसी/ओएव्हीएम''
- 3. मतदानाचं पेज ओपन झाल्यामुळे आता तुम्ही ई–मतदान करू शकता.
- 4. योग्य पर्याय निवडून म्हणजे असेंट किंवा डिसेंट निवडून तुम्ही मत देऊ शकता, ज्या भागातीत तुम्हाला मत बाय आणे जाण आणे सांगितल्यावर 'सबमिट' आणि 'कंफर्म' वर क्लिक करा.
- 5. खात्री दिल्यावर, 'वोट कास्ट सक्सेसफूल' हा संदेश दिसेल.
- 6. कंफर्मेशन पेजवर प्रिंट पर्यायावर क्लिक करून तुम्ही दिलेल्या मताची प्रतही काढू शकता.
- 7. तुम्ही ठरावावर मत दिल्यानंतर, तुमचं मत तुम्हाला बदलता येणार नाही.

# भागधारकांसाठी सामान्य मार्गदर्शिका

- 1. संस्थात्मक भागधारकांना (म्हणजेच व्यक्तीव्यतिक्ति, एचयूएफ, एनआरआय इत्यादी) संबंधित मंडळाच्या उराव/प्राधिकरणाच्या पत्राची स्कॅन कॉपी (पीडीएफ/जेपीजी स्वरूप) इत्यादी पाठक आवश्यक आहे जे अधिकृत स्वाक्षपेकर्ता (आयए) च्या प्रम केलेल्या प्रतीसह, ईमेल<u>.raj.nj4227@gmail.com</u> आणि <u>info@mehta-mehta.com</u> वर ईमेलद्वारे स्क्रूटिनायझरला मतदान करण्यास अधिकृत केले
- 2. आपला पासवर्ड इतर कोणत्याही व्यक्तीबरोबर सामायिक करू नये आणि आपला पासवर्ड गोपनीय ठेवण्यासाठी पूर्ण काळजी घ्यावी अशी शिफारस केली जाते. ई-मतदान वेबसाइटवर लॉग इन करणे योग्य पासवर्डमधील पाच अयशस्वी प्रयत्नानंतर अक्षम केले ज पासवर्ड' जाण्याची आवश्यकता आहे? किंवा 'फिजिकल यूजर रीसेट पासवर्ड?'पासवर्ड रीसेट करण्यासाठी www.evoting.nsdl.com वर जावे.
- 3. काही शंका असल्यास आपण भागधारकांसाठी नेहमी विचारले जाणारे प्रश (एफएक्यू) आणि www.evoting.nsdl.com च्या डाउनलोड विभागात उपलब्ध असलेल्या भागधारकांसाठी ई–मतदान वापरकर्ता पुस्तिका पहा किंवा टोल फ्री क्रमांकावर कॉल करू शकताः यादव/श्रीमती पल्लवी म्हात्रे ह्यांना <u>evoting@nsdl.co.in</u> वर सूचना पाठवू शकता.

**QUARTER ENDED** 

Audited Un-Audited Audited

31-Mar-21 31-Dec-20 31-Mar-20

152.73

3.72

3.72

2.97

16.79

 $0.3$ 

 $0.37$ 

354.41

170.54

 $0.72$ 

 $0.72$ 

 $(1.09)$ 

 $(17.71)$ 

354.41

(Rs. In "Lacs")

773.82

17.60

17.60

13.04

 $(0.49)$ 

354.41

**YEAR ENDED** 

**Audited** 

31-Mar-21 31-Mar-20

635.00

24.52

24.52

20.76

45.22

354.50

0.99

 $0.99$ 

For and on behalf of the Board

**COLINZ LABORATORIES LTD.** 

CIN NO: L24200MH1986PLC041128

Dr. MANI L. S.

(Director & Company Secretary)

(DIN NO: 00825886)

**COLINZ LABORATORIES LIMITED** 

A-101, Pratik Ind. Estate, Next to Fortis Hospital, Mulund-Goregaon Link Road, Mumbai - 400 078.

"EXTRACTS OF AUDITED RESULTS FOR THE QUARTER AND YEAR ENDED 31ST MARCH, 2021"

170.87

5.94

5.94

5.93

4.38

354.50

 $0.10$ 

 $0.10$ 

1) The above Financial Results have been reviewed by the Audit Committee and approved by the Board of Directors at their

The above is an extract of the detailed format of financial results filed with the Stock Exchange under Regulation 33 of the

SEBI(Listing Obligations and Disclosure Requirements) Regulations 2015. The full format of the Financial Results is available

The above results of the Company have been audited by the Statutory Auditors and they have issued an unqualified audit

on the website of BSE at www.bseindia.com and on the Company's website at www.findoc-cll.in.

Previous figures have been regrouped/rearranged/reclassified, wherever necessary

(CIN NO: L24200MH1986PLC041128)

**PARTICULARS** 

(hefore Tax. Excentional and/or Extraordinary Items)

Net Profit/(Loss) for the period before Tax

Net Profit/(Loss) for the period after Tax

and Other Comprehensive Income

meeting held on 27th May , 2021.

(not annulised) (in Rs.)

opinion on the same.

1) Basic

2) Diluted

NOTES:

(after Exceptional and/or Extraordinary Items)

(after Exceptional and/or Extraordinary Items).

(Comprising Profit/(Loss) for the period (after tax)

Equity Share Capital (Face Value of Rs. 10/- each).

Earning Per Share (Face value of Rs. 10/- each)

Total Comprehensive Income for the period

**Revenue from Operations** 

Net Profit/(Loss) for the period

# TPL PLASTECH LIMITED

E E E ENLESCO PODI992PLC004656<br>Regd. Off: 102, 1\* Floor, Centre Point, Sommath Daman Road, Sommath, Dabhel, Nani Daman (U.T.)-396210<br>The 1012 Sommath Daman Road, Sommath, Dabhel, Nani Daman (U.T.)-396210<br>Tel: 022-4062 4200

UIDITED OTANDALONE AND CONOOLIDATED FINANCIAL BEGIN TO FOR THE QUARTED AND VEAR FURED AND HADOU AGOL. GL. L. H

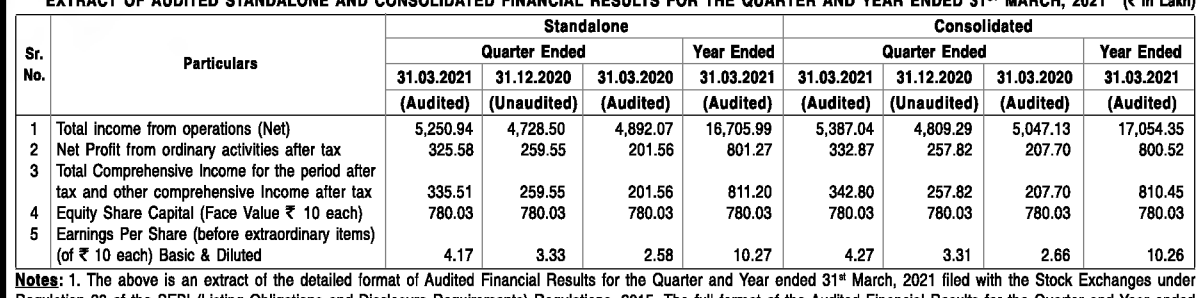

Regulation 33 of the SEBI (Listing Obligations and Disclosure Requirements) Regulations, 2015. The full format of the Audited Financial Results for the Quarter and<br>31\* March, 2021 are available on the Stock Exchange websit 2. The above Audited Financial Results for the Quarter and Year ended 31\* March, 2021 were reviewed by the Audit Committee and approved by the Board of Directors at th

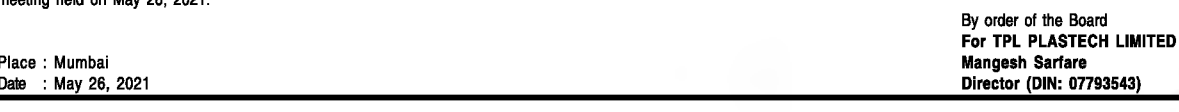

# **WOCKHARDT LIMITED**

Registered Office: D-4 MIDC, Chikalthana, Aurangabad - 431 006 Global Headquarters: Wockhardt Towers, Bandra Kurla Complex, Randra (Faet) Mumhal 400 051 CIN: L24230MH1999PLC120720

Tel: + 91 22 2653 4444; Fax: + 91 22 2652 3905 F-mail id: investorraistions@wockhardt.com . Wabsite: www.wockhardt.com

## **EXTRACT OF AUDITED CONSOLIDATED FINANCIAL RESULTS FOR THE** QUARTER AND YEAR ENDED MARCH 31, 2021

**50**<br>WOCKHARDT WINS

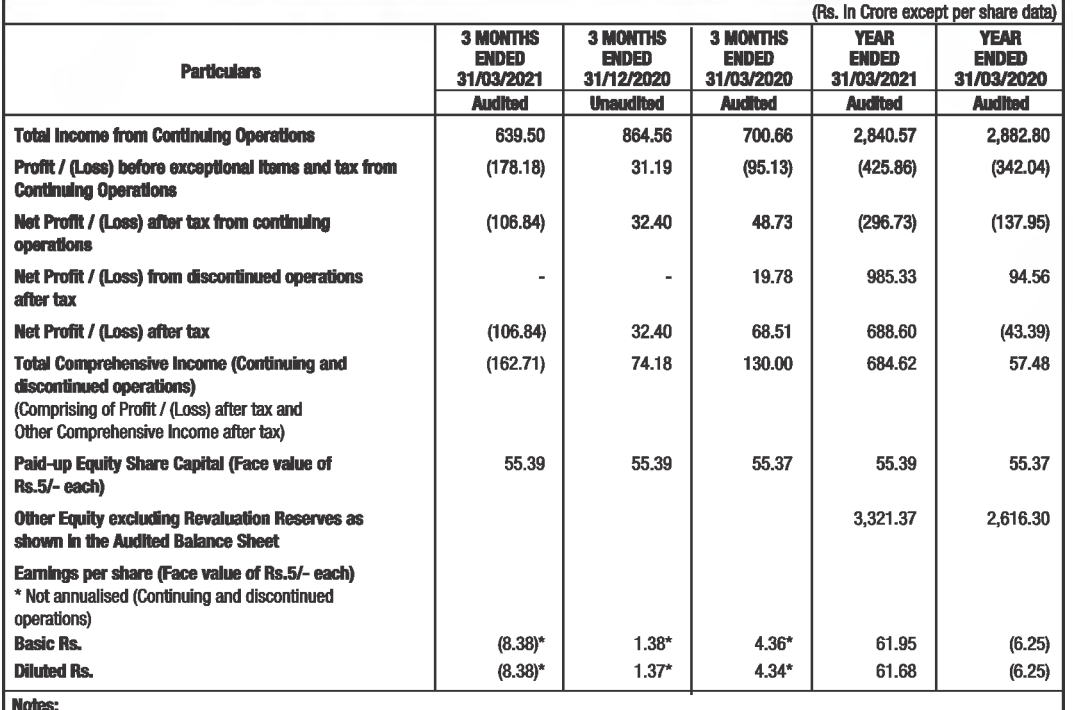

1. The results were reviewed by the Audit Committee and approved by the Board of Directors at their meetings held on May 27, 2021. The Statutory Auditors have expressed an unmodified audit opinion with respect to the Audited Financial Results of the Company for the quarter and year ended March 31, 2021. **Information on Standalone Financial Results are as follows:** 

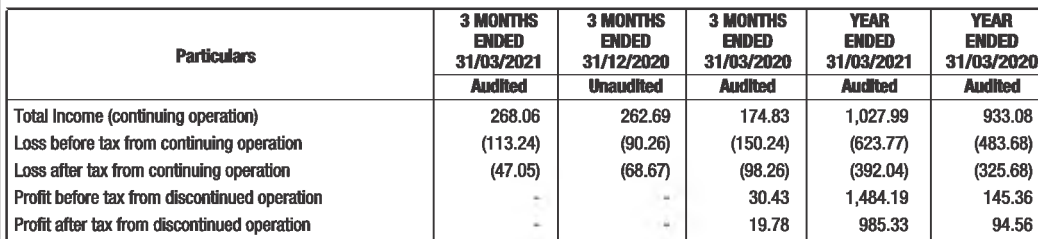

3. The above is an extract of the detailed format of the Standalone and Consolidated Financial Results filed with the Stock Exchanges under Regulation 33 of the SEBI (Listing Obligations and Disclosure Requirements) Regulations, 2015. The full format of the Standalone and Consolidate Financial Results are available on the websites of the Stock Exchanges (www.bseindia.com and www.nseindia.com) and on the Company's website (www.wockhardt.com).

For WOCKHARDT LIMITED

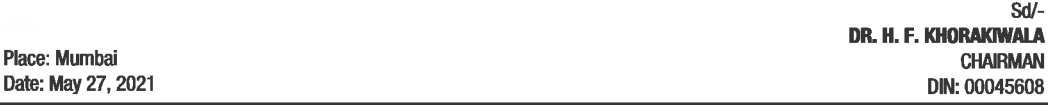

Notice is hereby given to the public on the instructions of my clients viz. 1) Smt. Jaya Santosh Andher, 2) Smt. Chhaya Suresh Jadhav, 3) Shri. Ramesh Laxman Varli, 4) Smt Tikya Naresh Ganiadia and 5) Shri Narendra Laxman Varli, being the absolute owners, seized and possessed of and otherwise well and sufficiently entitled to the immovable property more particularly described in the Schedule hereunde written ("the said property") that by a registered General Power of Attorney date 05/10/2015, my clients had appointed Shri. Hitesh Kanii Aiani as their Attorney to look after and attend to the day to day work with respect to the said property, and by a Notice dated 20/04/2021, addressed to the said Attorney Shri. Hietsh Kanji Ajani by the undersigned, on behalf of my clients, the said registered General Power of Attorney dated 05/10/2015. has been terminated cancelled and/or revoked by my clients. Notice is hereby given to the nublic that any person dealing with the said Attorney Shri. Hitesh Kanji Ajani with respect to the said

**PUBLIC NOTICE** 

#### property by way of sale exchange oiff mortgage, charge, trust, inheritance, nossession lease lien or otherwise howsoever shall do so at his/her/their own risk and peril. THE SCHEDULE REFERRED HEREIN ABOVE (Description of the said Property)

All that piece and parcel of land bearing Old Survey No. 263 (Pt.). New Survey No. (pt.), C.T.S. No. 827/B/1-A/2, admeasuring 1 acre 20 gunthas = 6074.20 sq.mtrs., situate at Khadakpada of Village Malad, Taluka Borivali, Mumbai Suburban District, within the Municinal Ward P/North together with the structures standing thereon Dated this 28<sup>th</sup> day of May, 2021.

Sd/ **Manish Diwadkar** 

27th May, 2021 Advocate, High Court, Bombay Office: G/031. Shagun Arcade

#### Gen. A. K. Vaidva Marg Malad (East), Mumbai - 400 097.

### THE INVESTMENT TRUST OF INDIA LIMITED (Formerly known as Fortune Financial Services (India) Limited)

**MUMBAI.** 

Regd. Office: ITI House, 36, Dr. R. K. Shirodkar Marg, Parel, Mumbai - 400 012. Tel.: +91-22-4027 3600; Fax: +91-22-4027 3700; Email: cosecretary@itiorg.com; Website: www.itiorg.com CIN.: L65910MH1991PLC062067

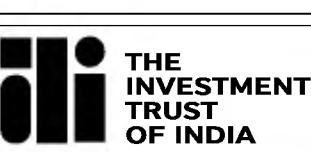

## Extract of audited consolidated financial results for the quarter and year ended March 31, 2021

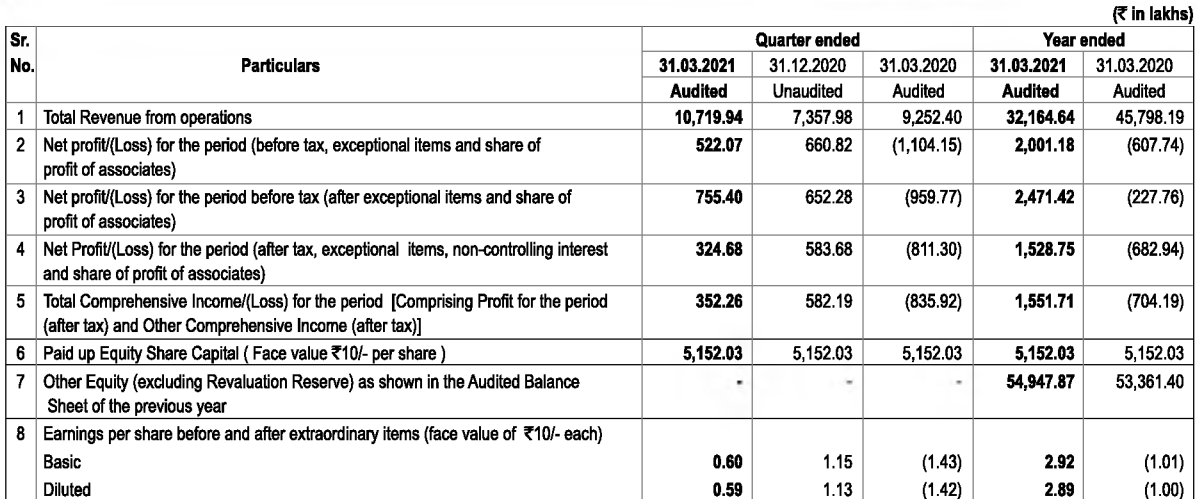

Notes:

1 The above results have been reviewed by the Audit Committee and approved by the Board of Directors of the Company in their meetings held on May 26, 2021.

This result has been prepared in accordance with the Companies (Indian Accounting Standards) Rules, 2015 (Ind-AS), prescribed under Section 133, of the Companies Act,  $\overline{2}$ 2013 and other recognised accounting practices and policies to the extent applicable.

The above is an extract of the detailed audited quarter and year ended March 31, 2021 Financial Results filed with the stock Exchanges under Regulation 33 of the SEBI (Listing Obligations and Disclosure Requirements) Regulations, 2015. The Financial Results for the quarter and year ended March 31, 2021 are available on the BSE website at www.bseindia.com; NSE website at www.nseindia.com and the Company's website at www.itiorg.com

4 Standalone information

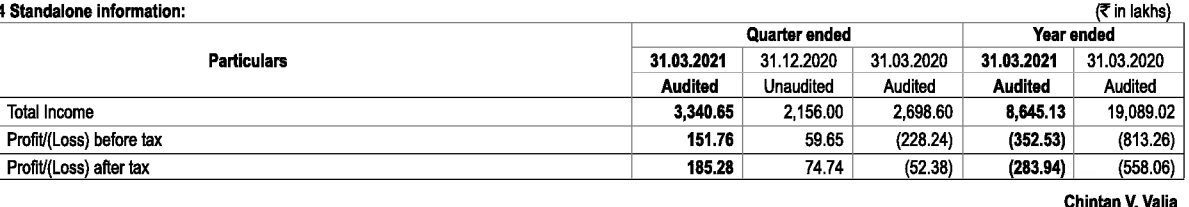

Mumbai, May 26, 2021 Please visit us at www.itiorg.com **Non-Executive Chairman** 

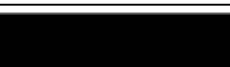

(DIN.: 05333936)

# LSRI

भारतीय स्टेट बँक (भारतीय स्टेट बँक कायदा, 1955 अंतर्गत स्थापना)

सूचना

 $-2-$ 

## डिपॉझिटरीजकडे ज्या भागधारकांचे ईमेल आयडी नोंदलेले नाहीत त्यांना यूझर आयडी आणि पासवर्ड भाषाली आणि सूचनेत दिलेल्या ठरावावर ई–मत देण्यासाठी ईमेल आयडीची नोंद करण्यासाठी प्रक्रिया:

- 1. जर शेअर्स भौतिक स्वरूपात ठेवलेले असतील तर कृपया फोलिओ क्रमांक, सममापारकाचे नाव, सममाग दाखल्याची स्कॅन केलेले प्रत (समोर व मागे), पॅन (पॅन काईची स्वत: ची साक्षांकित स्कॅन केलेली प्रत), आधार (स्वत:ची साक्षांकित स्कॅन केल
- 2. समभाग डिमॅट मोडमध्ये असल्यास, कृपया डीपीआयडी-सीएलआयडी (16 अंकी डीपीआयडी + सीएलआयडी किंवा 16 अंकी लाभार्थी आयडी), नाव, क्लायंट मास्टर किंवा एकत्रित खात्याच्या स्टेटमेन्टची प्रत, पॅन काईची स्वतः ची साक्षांकित स्कॅन केलेली <u>investor.complaints@sbi.co.in</u> वर पाठवा. जर तुम्ही डीमॅट स्वरूपात सिक्युरिटीजची धारण वैयक्तिक भागधारक म्हणून केली असेल तर तुम्ही पायरी 1 (अ) मध्ये स्पष्ट केलेली लॉगिनची पध्दत पहावी म्हणजे डीमॅट स्वरूपात सिक्युरिटी धारणा होण्याची लॉंगिन पध्दत पहावी.
- 3. दुसरा पर्याय म्हणजे, वरील कागदपत्रे सादर करून यूझर आयडी आणि पासवर्ड मिळवण्यासाठी भागधारक/सदस्य ह्यांनी <u>evoting@nsdl.co.in</u> वर विनंती पाठवावी.
- 4. यादीतील कंपन्यांकडून दिल्या जाणाऱ्या ई–मतदान सुविधेवर दिनांक 9 डिसेंबर 2020 रोजी सेबी परिपत्रकाच्या संदर्भात, डीमॅट स्कपात सिक्युरिटीज धारण करणारे वैयक्तिक भागधारक डिपॉझिटरीज आणि डिपॉझिटरी सहभाकिडे असलेल्या डीमॅट खात्या मिळवण्यासाठी आपला मोबाइल क्रमांक आणि ईमेल आयडी डीमॅट खात्यामध्ये अद्ययावत करा.

## सामान्य वार्षिक सभेच्या दिवशी ई–वोटिंग करण्याकरिता सदस्यांसाठी सूचना:

1. सर्वसाधारण सभेच्या दिवशी ई–मतदानाची प्रक्रिया रिमोट ई–मतदानासाठी उपरोक्त सूचनांप्रमाणेच आहे.

- 2. जे सदस्य/भगधारक व्हीसी/ओएव्हीएमद्नारे वार्षिक सामान्य सभेत उपस्थित असतील आणि ज्यांनी दूरस्थ ई–मतदान समल संगठ करण्यास त्यांना प्रतिबंध कला नसल तर ते वार्कि सामान्य सभेमध्ये ई–मतदान यंत्रणेद्वारे मत देण्यासाठी पात्र ठरती
- 3. ई– मतदानाच्या माध्यमातून मतदान करणारे सदस्य वार्षिक सामान्य सभेमध्ये उपस्थित राहाण्यासाठी पात्र ठरतील. पण, ते वार्षिक सामान्य सभेमध्ये मत देण्यासाठी पात्र राहाणार नाहीत.
- 4. सर्वसाधारण समेच्या दिवशी ई–मतदानाच्या सुविधेशी संबंधित असलेल्या कोणत्याही तक्रारीसाठी संपर्क साधू शकणाऱ्या व्यक्तींचा तपशील दूरस्थ ई–मतदानासाठी उल्लेखलेला तोच व्यक्ती असेल.

# व्हीसी/ओएव्हीएम द्वारे सामान्य सभेमध्ये भाग घेण्यासाठी सदस्यांना सूचनाः

- 1. भागधारकांना एनएसडीएल ई–मतदान यंत्रणेमधून व्हीसी/ओएव्हीएमद्वारे वार्षिक सामान्य सभेमध्ये उपस्थित राहाण्याची सुविधा प्राप्त करून दिली जाईल. एनएसडीएल ई–मतदान यंत्रणेचा वापर करण्याकारता सदस्यांना उप उल्लेख्य कलेल्या पायऱ्या जनरल मिटींग' मेन्यू अंतर्गत ''व्हीसी/ओएवोएम लिंक'' पाहू शकाल. कंपनीने प्रदर्शित केल असेल तिथे भाग्धारक/सदस्याच्या लॉगिनमध्ये क्लिक करण्याची विनंती तुम्हाला करत आहोत. कृपया नोंद घ्या की ज्या सदस्यांकडे ई-मतदानासाठी यूझर आयड तर अंतिम क्षणाला घाई टाळण्यासाठी ते सूचनेत दिलेल्या ई-मतदान सूचनांचा संदर्भ घेऊ शकताल.
- 2. सदस्यांना आम्ही प्रोत्साहन देतो की त्यांनी चांगल्या अनुभवासाठी लॅपटॉप्सद्वारे सभेत सहभागी व्हावे.
- 3. तसेच, सदस्यांनी चांगला स्पीड असलेले इंटरनेट वापरावे जेणेकरून सभेत अडथळा वेणार नाही
- 4. कृपया लक्षात घ्या की मोबाइल डिव्हाइस किंवा टॅब्लेटवरू किंवा लॅपटॉपट्रारे मोबाईल हॉटस्पॉटवर कनेक्ट करणारे सहभागी त्याच्या संबंधित नेटवर्कमधील अस्थिरतेमुळे ऑडिओ/व्हिडिओ गमावू शकतात. म्हणूनच कोणत्याही प्रकारच्या उपरोक्त चु केनी जते.
- 5. जे भगधारक बैठकीत आपले मत माडू/प्रश्न विचारू इच्छितात त्यांनी सभासद म्हणून त्यांची नावे, डिमॅट खाते क्रमांक/फोलिओ क्रमांक, ईमेल आयडी, <u>investor.complaints@sbi.co.in</u> वर मोबाईल नंबर नमूद करुन विनंती पाठवू शकतात. 25 जून 2 आगाऊ कळवू शकतात. बँकेकडून त्याचा प्रतिसाद दिला जाईल.
- 6. ज्या भागधारकांनी स्वत: स्पीकर म्हणून नोंदणी केली आहे त्यांना फक्त त्यांचे विचार व्यक्त करणे/प्रश्न विचारण्याची परवानगी आहे.
- मतदानाच्या हकाचे निर्धारण– एसबीआय कायदा, 1955 च्या कलम 11 मधील तरतुरीच्या अधीन, प्रत्येक समभागधारक जो वार्षिक सामान्य सभेच्या तारखेपूवी तीन महिन्यापेक्षा कमी कालावधीसाठी भागधारक म्हणून नोंदणीकूत असेल अशा बैठकीमध्ये, त्याच् महिन्यांच्या पूर्ण कालावधीत असलेल्या प्रत्येक पन्नास समभागांसाठी एक मत असेल म्हणजे म्हणजे 24.03.2021.

केंद्र सरकार वगळता इतर प्रत्येक भगधारक वर उल्लेख केल्यानुसार मत द्यायला पात्र आहे. जो कंपनी म्हणून नसवा आणि वैयक्तिक उपस्थिती असावी कंवानी अशा प्रतिनिधीला कंपनीने अधिकृतता दिलेली असावी, किंवा प्रॉक्सीकडे एक मत असावे आणि त् मतदान झाले किंवा अशा सभेच्या तीन महिने आधी संपूर्ण कालावधीसाठी झालं म्हणजेच 24.03.2021.

केंद्र सरकार वगळता इतर अधिकृत व्यक्ती वर उल्लेख केल्यानुसार मत दायला पात्र आहे, जो कंपनी म्हणून साल अपालि वेपकिक उपस्थिती असावे आणे रुपोल पात्र पात्रा जाल किंवा अशा सभेच्या तीन महिने आधी संपूर्ण कालावधीसाठी झालं म्हणजेच 24

तपासनास, वार्षिक सामान्य सभेच्या मतदानाच्या समापीनंतर लगेचच सर्वसाधारण सभेच्या वेळी देण्यात आलेल्या मतांची मोजणी रह कोलल्या मतांची मोजणी रद करेल आणि सर्वसाधारण सभेच्या समासीच्या 48 तासांआधी, सभापती किंवा त्याच्या लेखी अधि दिलेल्या मतांच्या बाजूने किंवा विरोधात, एकत्रित तपासनीसाचा अहवाल, जो त्याचे प्रतिवाद करेल.

तपासनौसाच्या अहवालासह जाहीर केलेला निकाल बँकेच्या वेबसाइट<u>www.sbi.co.in</u> व एनएसडीएलच्या <u>https://www.evoting.nsdl.com</u> च्या वेबसाइटवर त्वरित ठेवला जाईल. बँक एकाच वेळी नॅशनल स्टॉक एक्सचेंज ऑफ इंडिया लिमिटेड आणि बीएसई लिमिट

कॉर्पोरेट केंद्र, स्टेट बँक भवन,

मादाम कामा रोड,

मुंबई - 400 021.

दिनांक: 21 मे 2021

(दिनेश कुमार खारा) अध्यक्ष